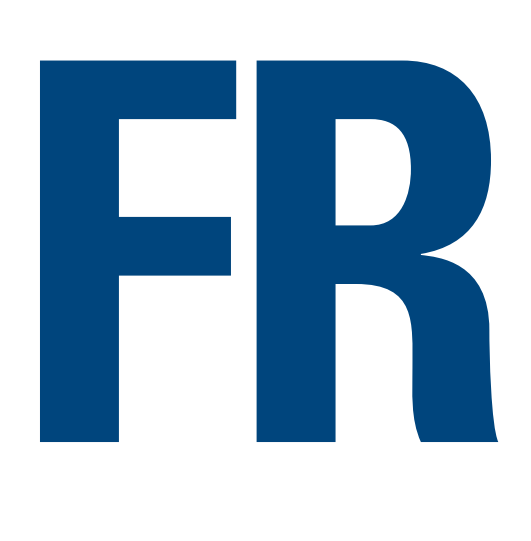

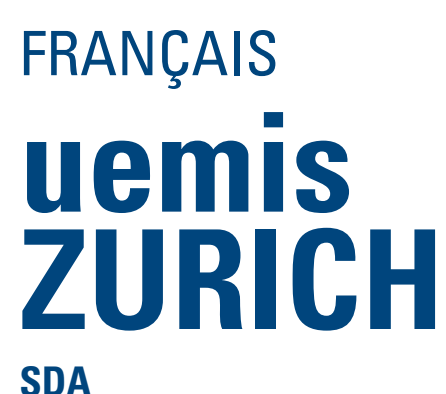

Scuba Diver Assistant Manuel d'utilisation

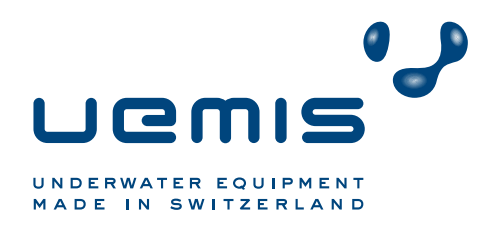

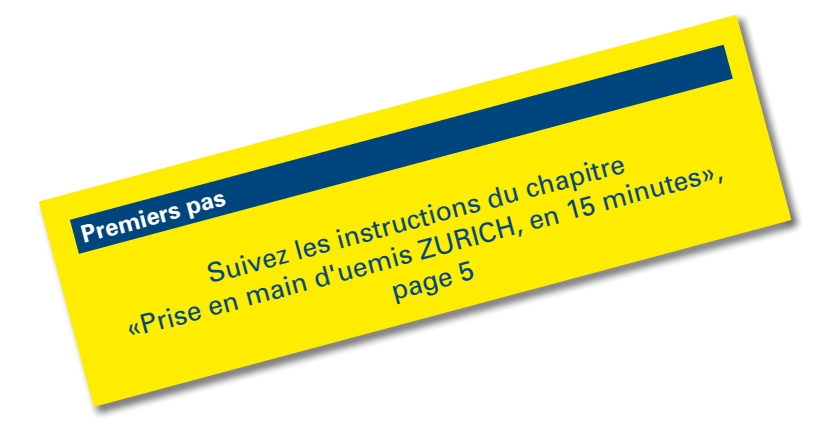

# <span id="page-1-0"></span>**Consignes de sécurité et avertissements importants**

Vous devez impérativement avoir déjà lu et compris parfaitement ce manuel d'utilisation, avant d'utiliser le SDA. Aussi stricte soit-elle, l'observation des instructions dispensées par le SDA et ce manuel d'utilisation, ne vous met pas définitivement à l'abri de tous les dangers potentiels, ou des blessures mortelles, liés à la plongée (accident de décompression, intoxication hyperoxique, etc.).

## **Avertissement !**

- Le SDA ne doit être utilisé que pour l'usage prévu et uniquement dans le contexte et les limites de son domaine d'application.
- Le mélange gazeux utilisé lors de la plongée doit correspondre exactement au mélange gazeux configuré dans votre appareil. Un mélange gazeux mal réglé risque de provoquer un accident hyperoxique ou de décompression, sans aucune forme d'avertissement préalable quelconque. Les mélanges gazeux figurant dans l'affichage Home doivent correspondre à ceux qui sont utilisés lors de la plongée. Tolérance maximale admise : 1 % 0, (cf. «Gaz»  $>16$ ).
- Conformez-vous strictement aux avertissements visuels et sonores. Évitez les situations à risques, indiquées dans le présent manuel par «Attention !» ou «Avertissement !».
- Ne transgressez jamais la profondeur maximale d'utilisation (MOD) prescrite pour le mélange gazeux utilisé.
- Ne transgressez jamais les profondeurs maximales, prévues pour la plongée sportive (ivresse des profondeurs, niveau de toxicité de l'oxygène).
- Ne transgressez jamais la profondeur maximale, préconisée par tous les organismes de plongée agréés.
- Ne plongez jamais à une profondeur excédant 40 m (130 feet).
- Faites attention au danger lié à une narcose à l'azote (ivresse des profondeurs). Le SDA ne vous met pas en garde contre ce danger.
- À chaque plongée avec ou sans SDA prévoyez toujours un palier de sécurité (au moins 3 minutes, à 5 m).
- Pour définir décompression et toxicité de l'oxygène avec un SDA, n'utilisez que l'appareil personnalisé, qui vous assiste pour toutes vos plongées.
- En cas d'une éventuelle défaillance technique du SDA (par ex. si la charge de la pile est insuffisante pour pouvoir conclure les calculs relatifs à la plongée en cours), vous devez aussitôt arrêter votre plongée, en tenant compte des procédures de remontées que vous avez apprises. Le SDA mémorise les valeurs de saturation, et interrompt les calculs, jusqu'à ce qu'il y ait de nouveau suffisamment d'énergie.
	- Après un dysfonctionnement du SDA, vous devez attendre au moins 24 heures avant de pouvoir replonger.
- Observez strictement les vitesses de remontée et éventuels paliers de décompression, prescrits par le SDA (cf. [«Remontée](#page-23-0)  [trop rapide» >24\)](#page-23-0). En cas de panne du SDA, vous devez remonter à une vitesse de 10 m/Min., voire encore plus lentement.
- Ne plongez jamais seul le SDA ne remplace pas votre partenaire de plongée !
- Plongez toujours selon votre niveau de formation. Le SDA n'améliore pas vos compétences de plongeur !
- Évitez les va-et-vient répétés, à de faibles profondeurs (plongées yoyo).
- Évitez tout effort violent en profondeur.
- Planifiez des plongées plus courtes en eau froide.
- À la fin de la décompression, ou d'une plongée sans palier, essayez, si possible, de remonter lentement les derniers mètres qui vous séparent de la surface.
- Ne plongez que si vous êtes parfaitement familiarisé avec tous les signes et symptômes de l'accident de décompression.

Dès l'apparition des premiers symptômes d'un accident de décompression, faites-vous aussitôt soigner selon les directives générales en vigueur. Plus tôt vous commencerez le traitement de votre accident de décompression, plus ce dernier aura des chances d'être efficace.

– Ne plongez avec des mélanges gazeux autres que l'air que si vous y avez été formé par un organisme de plongée agréé.

#### **Plongées successives**

- Pour une plongée successive, patientez jusqu'à ce que le taux de toxicité de l'oxygène «CNS  $0.$ %» descende en dessous de 25 %.
- Veillez à une longueur suffisante de votre intervalle de surface. Vous pourrez ainsi réduire gaz inertes, microbulles, et interférence de l'oxygène, avant la plongée successive. Pour être raisonnable, un intervalle de surface devrait normalement durer entre 3 et 4 heures.
- Utilisez toujours des mélanges gazeux parfaitement optimisés pour la plongée en vue.
- N'effectuez aucune plongée successive pendant le temps d'interdiction de plongée.
- Planifiez au moins un jour sans plongée dans la semaine.
- Lorsque vous changez de SDA, vous devez alors attendre 48 heures avant de pouvoir effectuer une plongée successive. Idem lorsque votre SDA - insuffisamment rechargé - n'a pas pu terminer ses calculs pendant la plongée précédente.

#### **Plongées en altitude**

- Ne plongez jamais à plus de 4 000 m d'altitude.
- Ne transgressez jamais la hauteur maximale du niveau de la mer affichée (cf. [«Hauteur maximale de remontée» >30\)](#page-29-0).
- Cf. également [«Plongées en altitude» >40](#page-39-0).

#### **Prendre l'avion après la plongée**

– Ne prenez jamais l'avion, lorsque le SDA vous prescrit un temps d'interdiction de vol. Nombreux sont les organismes qui exigent un battement de 24 heures minimum, avant de prendre l'avion.

#### **Recommandations générales**

- Nous vous recommandons de manier votre appareil avec le plus grand soin et, surtout, de ne jamais le laisser tomber !
- Ne posez jamais d'objets lourds sur l'appareil.

#### **Sécurité des données**

- Les mesures suivantes empêchent à d'autres personnes d'accéder à votre base de données myUemis, en utilisant votre SDA :
- Effacez le mot de passe dans votre SDA :
- Synchronisation > Effacer mot de passe?, oui.
- Lors de la synchronisation, veillez à laisser « Enregistrer les données dans le SDA » désactivé.

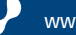

# **Sommaire**

- **[Consignes de sécurité et avertissements importants](#page-1-0)**
- **[Généralités concernant le manuel d'utilisation](#page-3-0)**
- **[Prise en main d'uemis ZURICH, en 15 minutes](#page-4-1)**
- **[Affichage et fonctionnement](#page-7-0)** 
	- **[Touches](#page-7-0)**
	- **[Couleurs](#page-7-0)**
	- **[Surface](#page-8-0)**
	- [Affichage Home](#page-8-0)
	- [MENU principal](#page-8-0)
	- [Fonctionnement en surface](#page-9-0)
	- [Éditeur](#page-9-0)
	- **[Plonger](#page-10-0)**
	- [Affichage plongée sans palier](#page-10-0)
	- [Affichage plongée déco](#page-10-0)
	- [Graphique des profondeurs](#page-10-0)
	- [Fonctionnement sous l'eau](#page-11-0)

#### **[Réglage du SDA \(réglages de base\)](#page-12-0)**

- **[Réglages utilisateur](#page-12-0)**
- **[Unités et formats](#page-13-0)**
- **[Temps et date](#page-13-0)**
- **[Configuration \(Setup\) de l'appareil](#page-13-0)**
- **[Relier l'émetteur de la bouteille / supprimer le lien](#page-14-0)  [\(Unlink\)](#page-14-0)**
- [Relier l'émetteur de la bouteille](#page-14-0)
- [Annuler le lien](#page-14-0)
- [Apparier l'émetteur avec une autre bouteille](#page-14-0)

#### **[Avant la plongée](#page-15-1)**

- **[Gaz](#page-15-1)**
- **[Sécurité](#page-15-1)**
- **[Limites](#page-16-0)**
- **[Type d'eau](#page-16-0)**
- **[Vérifications avant la plongée](#page-17-0)**
- **[La plongée](#page-18-0)**
	- **[Affichage plongée sans palier](#page-18-0)**
	- **[Affichage plongée déco](#page-18-0)**
	- **[Vue générale plongée sans palier / plongée déco](#page-19-0)**
	- **[Infos et marqueurs](#page-20-0)**
	- **[Affichages extra \(en cours de plongée\)](#page-21-0)**
	- **[Interroger les données du buddy \(en cours de plongée\)](#page-22-0)**
	- **[Messages d'attention et alarmes](#page-23-1)**
	- **[Plonger avec plusieurs bouteilles](#page-28-0)**

**[Après la plongée](#page-29-1)**

#### **[Affichage après la plongée](#page-29-1)**

- **[Carnet de plongée](#page-30-0)**
	- [Sélection de la plongée](#page-31-0)
	- [Appeler affichages et profil de plongée](#page-31-0)
	- [Compléter le carnet de plongée](#page-32-0)
- **[Base de données](#page-34-0)**
- **[Enregistrement / Synchronisation / Mise à jour d'un micropro](#page-36-0)[gramme \(update\)](#page-36-0)**
	- **[Enregistrement du SDA](#page-36-0)**
	- **[Mise à jour d'un microprogramme \(update\)](#page-36-0)**
	- **[Synchronisation](#page-37-0)**
- **[Montage de l'émetteur](#page-38-0)**
- **[Glossaire](#page-39-1)**
- **[Entretien & Maintenance](#page-42-0)**
	- **[Chargement de la pile](#page-42-0)**
	- **[Nettoyage](#page-42-0)**
	- **[Mise à jour d'un microprogramme \(firmware update\)](#page-42-0)**
	- **[Remplacement de la pile de l'émetteur de la bouteille](#page-43-0)**
	- **[Remplacement du bracelet](#page-43-0)**
	- **[Ouverture / fermeture du couvercle \(cover\)](#page-44-0)**
- **[Problèmes et remèdes](#page-45-0)**
- **[Annexe](#page-46-0)**
	- **[Caractéristiques techniques générales](#page-46-0)**
	- **[Performances système requises pour les applications](#page-46-0)  [utilisant Internet](#page-46-0)**
	- **[Mises à jour \(updates\)](#page-46-0)**
	- **[Garantie pour vices et responsabilité](#page-46-0)**
	- **[Déclaration de conformité CE](#page-46-0)**
	- **[Élimination](#page-46-0)**
- **[Structure du menu](#page-47-0)**

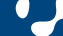

# <span id="page-3-0"></span>**Généralités concernant le manuel d'utilisation**

Ce manuel renferme toutes les informations nécessaires à l'utilisation et l'entretien, conformes et sans danger du SDA.

Le SDA et son manuel d'utilisation, faisant l'objet de perfectionnements permanents, graphiques et illustrations, proposés ici à titre d'exemples risquent de ne pas toujours correspondre exactement à la version livrée.

Vous pouvez télécharger la toute dernière version du présent manuel en format PDF à partir du site [http://www.uemis.com/fr/support/](http://www.uemis.com/fr/support/downloads) [downloads.](http://www.uemis.com/fr/support/downloads) Vous pouvez également commander gratuitement chez Uemis une version imprimée sur papier. Cf. également [«Updates» >47.](#page-46-1)

Signets, hyperliens et fonction de recherche de cette version PDF vous permettent une navigation rapide et conviviale parmi les différentes références recherchées.

Vous trouverez [page 48](#page-47-1) une vue synoptique de la structure du menu.

#### **Symboles et termes utilisés**

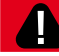

### **Avertissement !**

Ce symbole indique une situation potentiellement dangereuse qui peut entraîner la mort ou de graves blessures, si rien n'est entrepris pour l'éviter.

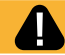

### **Attention !**

Ce symbole indique une situation potentiellement dangereuse qui peut entraîner des dégâts matériels ou de légères blessures, si rien n'est entrepris pour l'éviter. À vous, maintenant, de prendre les mesures et dispositions nécessaires pour éviter pareilles situations !

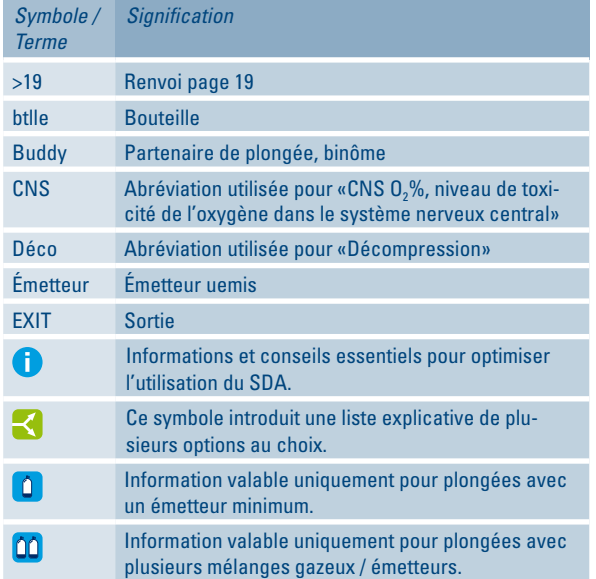

### **Groupe cible**

Ne sont autorisées à se servir du SDA que les personnes ayant reçu une formation de plongeur, dispensée par un organisme agréé. Ces personnes doivent être familiarisées avec le contenu du présent manuel d'utilisation.

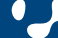

# <span id="page-4-1"></span><span id="page-4-0"></span>**Prise en main d'uemis ZURICH, en 15 minutes** 113

Pour vous permettre de vous familiariser rapidement avec le SDA, nous vous proposons la marche à suivre suivante :

- 1. Chargez la pile du SDA (cf. [«Chargement de la pile» >43\)](#page-42-1).
- 2. Familiarisez-vous avec le fonctionnement du SDA et l'affichage d'accueil (Affichage HOME) (cf. [«Affichage et fonction](#page-7-1)[nement» >8](#page-7-1)).
- 3. Personnalisez votre SDA pour en faire votre assistant, ou votre assistant ou "partenaire de plongée" attitré :
	- Sélectionnez Setup > Utilisateur (User) [>13.](#page-12-1)
	- Sélectionnez la langue de votre choix (Language).
	- Pour identifier l'appareil, introduisez un pseudonyme [>13](#page-12-2) (pour plus d'informations, [cf. «Pseudonyme» >41\)](#page-40-0).
	- **Important !** Dans le même menu, veillez à bien sélectionner un profil utilisateur correspondant exactement à votre niveau de formation (plongeur air, nitrox, multigaz). Ainsi, les fenêtres de saisie pourront automatiquement être adaptées à votre profil d'utilisateur.
	- Sélectionnez Setup > Unités+Formats. Sélectionnez les unités de votre choix [>14](#page-13-1).
- 4. **Important !** Le processus de synchronisation [>38](#page-37-1) induit, entre autres, la synchronisation du temps UTC. Le temps affiché est déterminé par le SDA à partir du temps UTC et du fuseau horaire saisi [\(>14](#page-13-2) , [>42](#page-41-0)) (décalage horaire). Une mauvaise saisie du fuseau horaire, et le SDA affichera un temps erroné ! Vous trouverez la carte des fuseaux horaires page [>42](#page-41-0).

Sélectionnez Setup > Heure+Date [>14](#page-13-2).

Entrez la date et toutes les données relatives au temps, dans l'ordre suivant : Date, fuseau horaire, heure d'été et heure locale.

- 5. Enregistrez votre SDA ! Une fois votre SDA enregistré, voici les possibilités et les avantages dont vous disposez :
	- Information et notification via les mises à jour (updates)
	- Installation de nouveaux microprogrammes, avec les mises à jour de sécurité requises
	- Installation de nouveaux microprogrammes, avec des fonctions toujours plus performantes
	- Saisie conviviale d'informations complémentaires et de notes de plongée, à partir de votre ordinateur
	- Importation de sites de plongée uemis DiveWorld, dans la banque de données des sites de plongée du SDA
	- Importation des contacts uemis DiveWorld, dans la banque de données de contacts du SDA
	- Exploitation du carnet de plongée via Internet
	- Spécification et enrichissement du profil de plongée par l'introduction de textes et d'images
	- Possibilité d'autoriser buddies, contacts, ou partenaires de plongée, à accéder à certaines données de plongée individuelles

Marche à suivre :

Mettez le SDA en marche. Via câble USB, reliez le SDA à un ordinateur connecté à Internet.

Apparaît alors, sur le bureau, le support de données amovible «UEMISSDA». D'un double-clic, ouvrez le fichier SyncSDA html qui s'y trouve stocké. Le navigateur ouvre alors la fenêtre suivante :

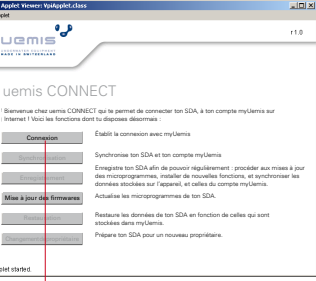

#### Cliquez sur «Connexion».

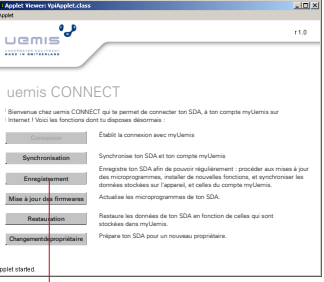

Cliquez sur «Enregistrement».

**Important !** Si vous disposez déjà d'un compte utilisateur DiveWorld, ignorez les instructions mentionnées dans le paragraphe suivant : «Ouverture d'un compte utilisateur myUemis». Utilisez le compte utilisateur uemis DiveWorld, au lieu du compte utilisateur myUemis.

#### **Ouverture d'un compte utilisateur myUemis**

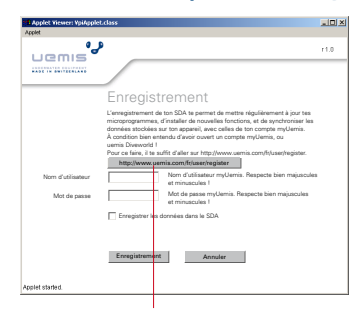

Cliquez sur ce lien, et ouvrez votre compte utilisateur. Toutes les instructions à suivre figurent dans la fenêtre d'inscription qui vient de s'afficher. Pour valider l'activation de votre compte, vous allez recevoir un courriel avec un lien de confirmation. Retournez maintenant à la fenêtre suivante.

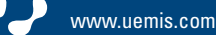

# Prise en main d'uemis ZURICH, en 15 minutes **213** 213

#### **Enregistrement du SDA**

Entrez le nom d'utilisateur et le mot de passe de votre compte utilisateur myUemis, ou DiveWorld. Attention, lors de la saisie, veillez à bien respecter majuscules et minuscules ! Si vous le souhaitez, activez «Enregistrer les données dans le SDA», puis cliquez sur «Enregistrement».

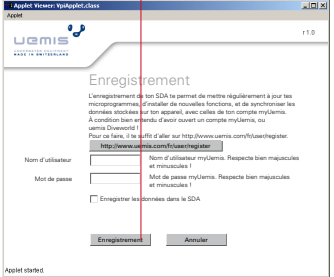

Vous reliez ainsi sur myUemis votre SDA, à votre compte utilisateur. Connectez-vous maintenant sur myUemis [\(http://](http://www.uemis.com/fr/myuemis) [www.uemis.com/fr/myuemis\)](http://www.uemis.com/fr/myuemis), et complétez votre profil utilisateur.

6. Mise à jour d'un microprogramme (update):

#### **Attention**!

Veillez à ce que la liaison entre Internet, PC et SDA ne soit jamais interrompue en cours de procédure. Le processus de mise à jour d'un microprogramme requiert

une liaison Internet parfaitement stable.

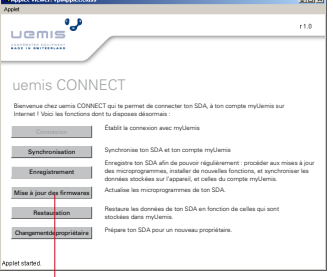

Cliquez sur Mise à jour des firmwares.

Étant fonction de la vitesse de votre liaison Internet, le téléchargement de la mise à jour du microprogramme risque de durer quelques instants.

La mise à jour du microprogramme s'achève sur une réinitialisation du matériel, laquelle interrompt la liaison au SDA.

Interrompez la liaison entre le SDA et l'ordinateur. Patientez quelques instants, puis reconnectez le SDA à l'ordinateur. Réapparaît alors, sur le bureau, le support de données amovible «UEMISSDA». D'un double-clic, ouvrez le fichier SyncSDA html qui s'y trouve stocké. Le navigateur ouvre alors la fenêtre suivante.

7. Votre première synchronisation du SDA, avec myUemis.

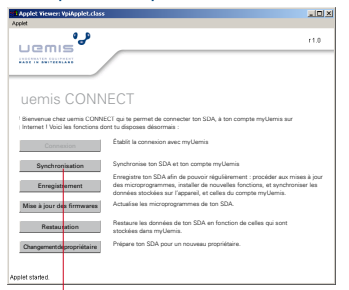

#### Cliquez sur «Synchronisation».

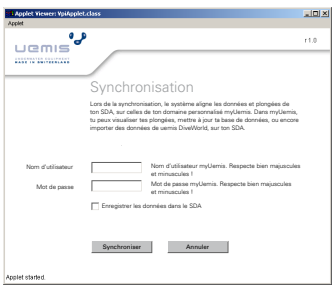

#### **Remarque relative à la sécurité des données**

Empêchez que d'autres personnes ne puissent accéder à votre base de données myUemis, en utilisant votre SDA : Lors de la synchronisation, veillez à laisser « Enregistrer les données dans le SDA » désactivé.

Pour le cas où vous n'auriez pas encore enregistré ces données dans le SDA, entrez votre nom d'utilisateur et le mot de passe de votre compte utilisateur myUemis, ou DiveWorld (attention, respectez bien les majuscules et les minuscules) ; puis cliquez sur «Synchroniser».

Cela permet au système d'aligner les données de votre SDA, sur celles de votre banque de données personnelle myUemis.

Connectez-vous ultérieurement avec http://www.uemis.com/ fr/myuemis, puis sous «Mes bases de données», sélectionnez votre nouveau SDA. Complétez vos contacts et banques de données. À la prochaine synchronisation, toutes ces mises à jour seront transmises à votre SDA.

Déconnectez le support de données amovible «UEMISSDA» en utilisant la fonction de votre ordinateur «Supprimer le périphérique en toute sécurité » ou «Éjecter SDA ».

- 8. Familiarisez-vous bien avec les affichages, avertissements, et toutes les opérations requises pendant la plongée [\(>19,](#page-18-1) [>23](#page-22-1)). Pour tout plongeur nitrox ou multigaz : Familiarisez-vous également avec l'ensemble des affichages, avertissements et opérations spécifiques nitrox ou multigaz ([>29](#page-28-1)).
- 9. Lisez intégralement ce manuel d'utilisation.
- 10. Dans le carnet de plongée, ouvrez la plongée exemple et étudiez-la (cf. [«Carnet de plongée» >31,](#page-30-1) «Appeler affichages et [profil de plongée» >32](#page-31-1)).
- 11. Avant chaque plongée, effectuez toutes les opérations de préparation et de vérification, décrites dans le chapitre [«Avant la](#page-15-2)  [plongée» >16](#page-15-2) et pages suivantes.

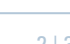

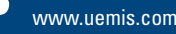

# Prise en main d'uemis ZURICH, en 15 minutes **313** 313

- 12. Familiarisez-vous avec l'utilisation du bracelet (cf. chapitre [«Bracelet» >7\)](#page-6-0).
- 13. En cas d'hésitation ou d'incertitude dans le maniement du SDA, n'hésitez pas à relire les chapitres correspondants, jusqu'à ce que vous vous sentiez parfaitement maître de votre appareil.

### <span id="page-6-0"></span>**Bracelet**

### **Comment mettre le SDA**

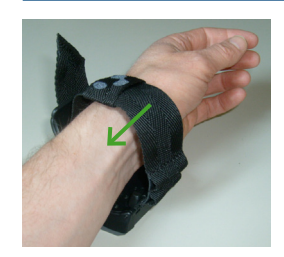

1. Enfilez le SDA autour de votre poignet.

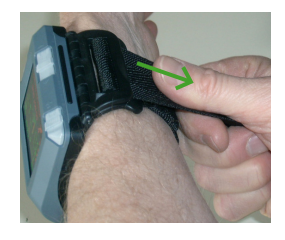

- 2. Appuyez (fixez) le SDA avec le bras - contre la cuisse.
- 3. Serrez à fond le bracelet, en tirant vers le bas.

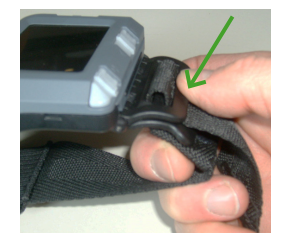

Si le dispositif de fermeture n'est pas déjà encliqueté, appuyez dessus, jusqu'à entendre un clic.

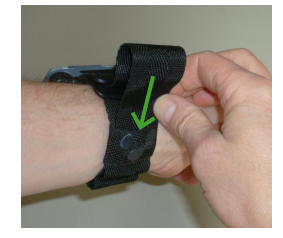

Introduisez maintenant l'extrémité libre du bracelet dans la boucle.

#### **Comment retirer le bracelet**

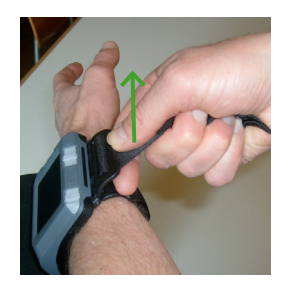

Mettez votre index sous le bracelet, entre les éléments du dispositif de fermeture, tout en tirant sur l'extrémité du bracelet.

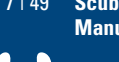

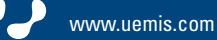

### <span id="page-7-1"></span><span id="page-7-0"></span>**Touches**

À terre, comme dans l'eau, ce sont les touches  $\bullet$ ,  $\bullet$  et  $\bullet$  qui permettent de manipuler et commander le SDA. Variant avec le contexte (touches logicielles), leurs fonctions s'affichent à l'écran.

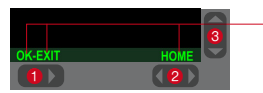

Touches de fonctions disponibles (touches logicielles)

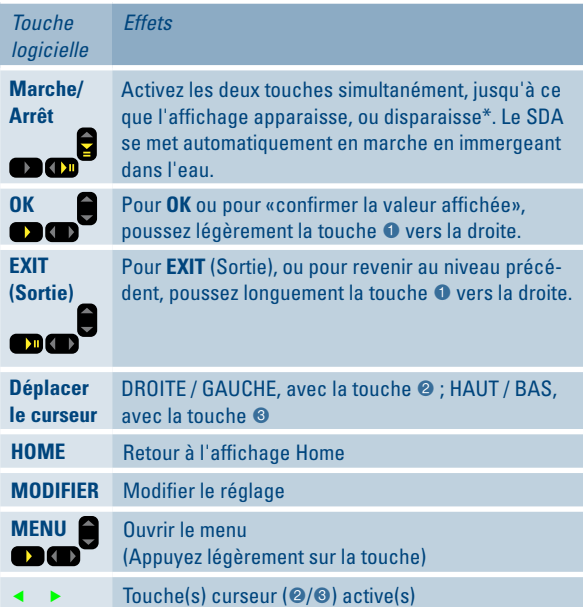

En surface, on utilise les touches pour naviguer dans la structure du menu, et exploiter l'éditeur (saisie de valeurs numériques et alphanumériques).

Sous l'eau, on utilise les touches comme des touches logicielles pour confirmer des messages, remplacer la bouteille, ou encore appeler les affichages extra [>22.](#page-21-1)

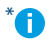

\* En cas de non-utilisation prolongée, un SDA désaturé s'éteint complètement. Pour le réactiver, il suffit de l'agiter ou de le bouger (s'affiche alors pour quelques instants «resuming»).

### **Couleurs**

#### Voici le concept de couleur utilisé par le SDA :

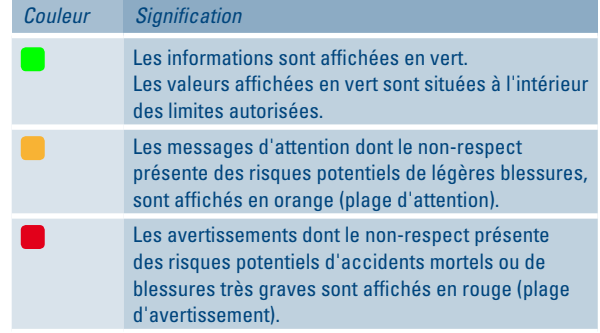

8 | 49 **Scuba Diver Assistant (SDA) Manuel d'utilisation**

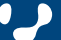

### <span id="page-8-0"></span>**Surface**

### <span id="page-8-1"></span>**Affichage Home**

L'affichage Home vous donne en surface une vue générale de la situation actuelle, ou réelle.

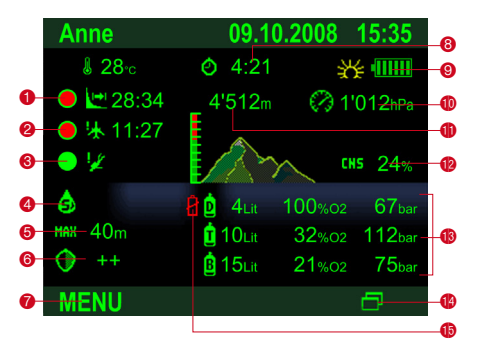

- **O** Temps de désaturation
- 2 Temps d'interdiction de vol\* 3 Temps d'interdiction de
- plongée\*
- 4 Type d'eau

U

- 5 Limite de profondeur
- 6 Niveau de sécurité
- 7 Ouvrir le menu à l'aide de la touche
- 8 Intervalle de surface
- 9 Fonctionnement à l'énergie solaire, état de chargement des piles
- **C** Pression ambiante
- **CD** Altitude max.\*
- <sup>®</sup> Niveau de toxicité de l'oxygène
- <sup>®</sup> Capacité de la bouteille, O<sub>2</sub>-Mix, pression de la bouteille
- **C** Affichages extra: Manomètre / MOD,  $0, -$ Mix, pression de la bouteille
- **B** Remplacez la pile de l'émetteur de la bouteille

### **Avertissement !**

- \* Ne prenez jamais l'avion, avant que le temps d'interdiction de vol ne soit complètement écoulé.
	- Ne plongez jamais, avant que le temps d'interdiction de plongée ne soit complètement écoulé.

Ne transgressez jamais la hauteur maximale au dessus du niveau de la mer qui vous est prescrite  $\mathbf 0$ .

#### **MENU principal**

À partir de l'affichage Home, vous allez pouvoir accéder au MENU principal - point de départ de toutes les entrées et consultations grâce à la touche logicielle MENU.

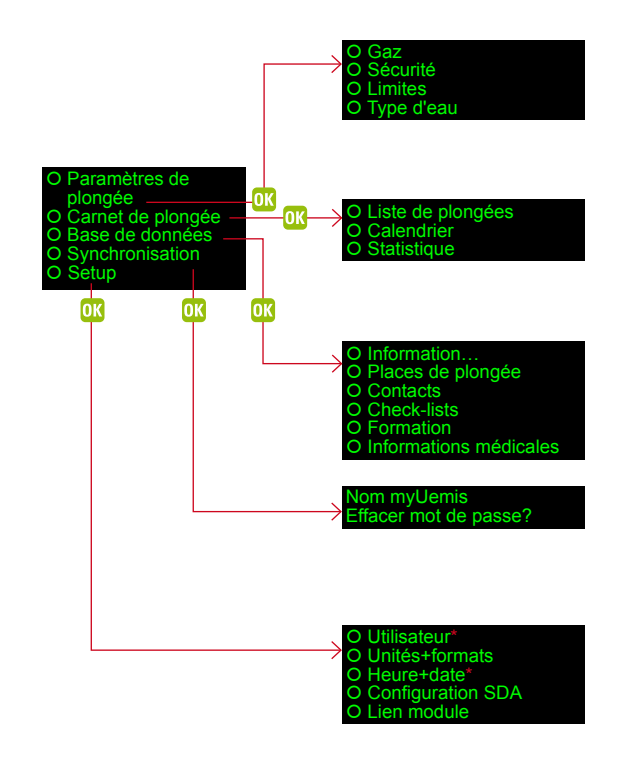

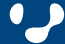

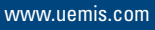

#### <span id="page-9-0"></span>**Fonctionnement en surface**

#### **Éditeur**

L'éditeur SDA sert à entrer chiffres, lettres et caractères.

Sélectionnez l'exemple suivant :

Home, MENU > Paramètres de plongée, OK > Gaz, OK > Air, MODI-FIER > Volume btlle, OK.

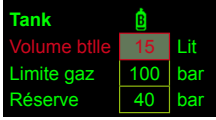

# Sélectionnez **Volume btlle**, OK.

Apparaît alors le clavier cidessous :

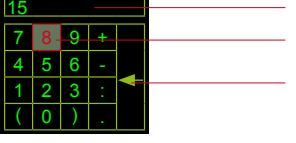

Zone d'entrée Caractère sélectionné

Effacer le caractère

Sélectionnez le caractère de votre choix à l'aide des touches (en rouge), puis OK. Sélectionnez le caractère suivant, etc. Pour terminer l'entrée : EXIT (Sortie)

Entrée, entre des caractères existants :

La saisie de chiffres s'opère à partir d'un clavier numérique, celles des textes et des caractères spéciaux, d'un clavier étendu.

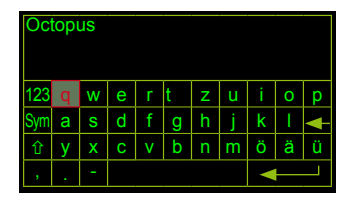

Clavier numérique activé Clavier virtuel activé

Entrée, entre des caractères existants :

Sélectionnez la zone d'entrée (en rouge), OK. À l'aide du curseur (rouge), naviguez jusqu'à l'emplacement souhaité, OK. Insérez ou effacez le caractère, OK.

#### **Sous-menu**

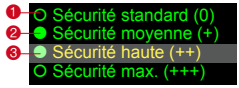

*Exemple : Home, MENU > Paramètres de plongée, OK > Sécurité, OK*

- $\bullet$   $\circ$  Sous-menu disponible. Ouvrez avec OK, et adaptez avec MODI-FIER.
- <sup>●</sup> **Réglage activé** <sup>3</sup> A Sélection actuelle (non activée)

## 4 OK - EXIT MODIFIER 6

- 4 OK active l'actuelle sélection
- EXIT (Sortie) permet de revenir au niveau précédent du menu, direction HOME
- 5 MODIFIER ouvre l'actuelle sélection, afin de procéder à des modifications

Dans la partie inférieure de l'écran s'affichent les réglages activés, ou encore des indications sur l'actuelle sélection.

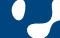

### <span id="page-10-0"></span>**Plonger**

### **Affichage plongée sans palier**

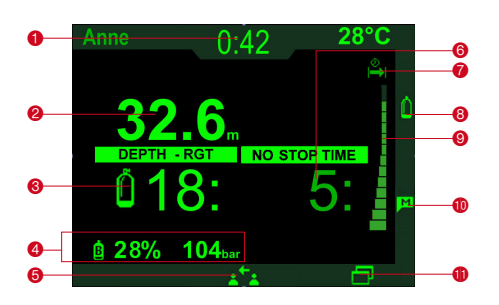

- $\bullet$  Temps de plongée
- 2 Profondeur (DEPTH) 3 Remaining Gas Time (RGT)
- (autonomie de gaz restant) [>41](#page-40-1) 4 Infos sur la bouteille Bouteille activée
- $0,$ -Mix
- Pression de la bouteille 5 Interroger les données du
- buddy [>23](#page-22-1)
- 6 Durée sans palier (NO STOP TIME)

### **Affichage plongée déco**

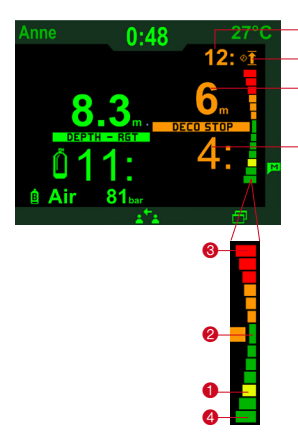

Temps de remontée Symbole du temps de remontée

7 Symbole du graphique à barres de la durée sans palier 8 Remplacement de la bouteille (en cas de plusieurs bou-

9 Durée sans palier graphique

**C** Effectuer le marquage [>12](#page-11-1) **C** Affichages extra [>22](#page-21-1)

teilles) [>29](#page-28-1)

[>41](#page-40-2)

Le graphique affiche votre profondeur de plongée actuelle <sup>0</sup>, comparée à la profondeur du palier @ affichée. 3 représente la profondeur de palier supérieure suivante, 4 la profondeur de palier inférieure suivante (par ex. ici : 3m ou 9m).

Plage d'avertissement (rouge)

Plage d'attention (orange) Plage idéale (vert)

 $\blacksquare$  Profondeur actuelle  $\blacksquare$ (jaune)

#### **Graphique des profondeurs**

L'état réel (profondeur) est indiqué à gauche sur l'écran.

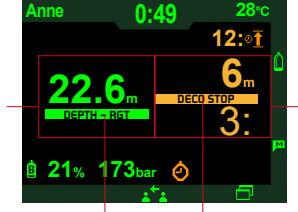

L'état de consigne est indiqué à droite de l'écran (par ex. profondeur du palier).

La barre DEPTH symbolise la profondeur ; dans notre exemple, elle est située plus bas que la barre DECO STOP (profondeur du palier).

Profondeur du palier <sup>2</sup>

Durée du palier

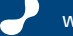

### <span id="page-11-0"></span>**Fonctionnement sous l'eau**

À terre, comme dans l'eau, ce sont les trois touches qui permettent de manipuler et commander le SDA. Variant avec le contexte (touches logicielles), leurs fonctions s'affichent à l'écran.

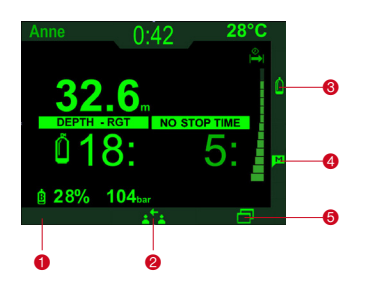

- $\bullet$  Avec OK, vous confirmez la lecture d'un message, ou le réglage que vous souhaitez appliquer.
- 2 Interroger les données du buddy [>23](#page-22-1)
- 3 Remplacement de la bouteille (en cas de plusieurs bouteilles) [>29](#page-28-1)
- <span id="page-11-1"></span>4 Effectuer le marquage
	- Ensuite, l'écran suivant s'affiche :

### **MARKER OK**

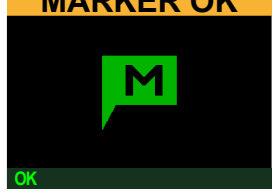

5 Appeler les affichages extra [>22](#page-21-1)

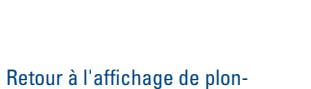

gée, après 10 secondes, ou confirmation via OK.

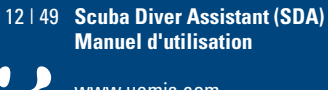

# <span id="page-12-3"></span><span id="page-12-0"></span>**Réglage du SDA (réglages de base)**

La majorité des réglages de base décrits dans le présent chapitre n'ont besoin d'être effectués qu'une seule fois ! On procède aux saisies, en passant par MENU > Setup.

Le chapitre [«Avant la plongée» >16](#page-15-2) vous décrit comment configurer votre SDA pour une plongée concrète (entrée du mélange gazeux utilisé, du type d'eau, etc.). Avant de passer au chapitre [«Avant la plongée» >16](#page-15-2), veuillez procéder aux réglages de base ici décrits.

Lorsqu'une valeur saisie sort de la plage admissible, elle est automatiquement remplacée par la valeur admissible la plus proche.

Si c'est la première fois que vous utilisez votre SDA, veuillez lire auparavant le chapitre [«Prise en main d'uemis ZURICH, en](#page-4-0)  [15 minutes» >5.](#page-4-0)

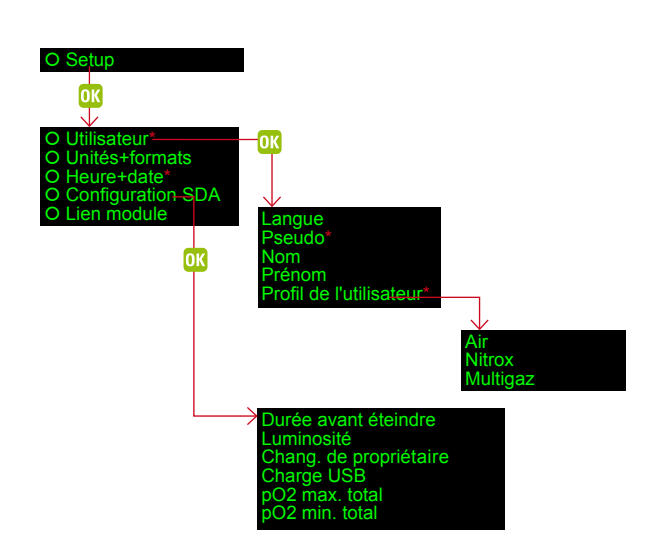

### **Réglages utilisateur**

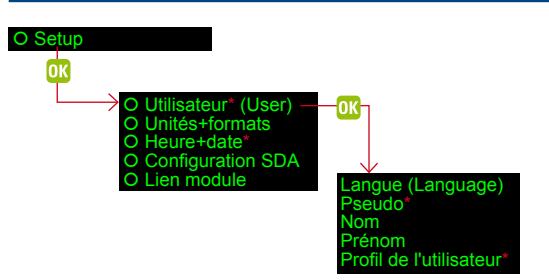

Toutes les données marquées par \* , doivent impérativement être renseignées.

Personnalisez votre SDA en fonction de vos besoins :

<span id="page-12-2"></span>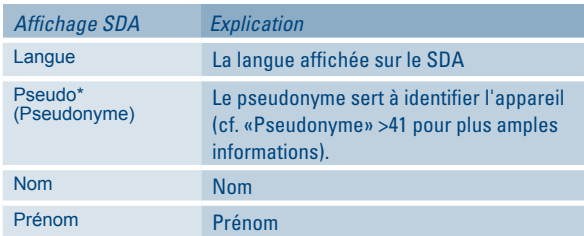

### <span id="page-12-1"></span>**Profil de l'utilisateur\***

Sélectionnez un profil utilisateur correspondant à votre niveau de formation :

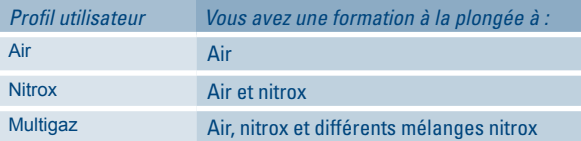

Une fois votre profil utilisateur entré, les fenêtres de saisie vont être personnalisées, ce qui va vous simplifier considérablement la commande du SDA.

Nota bene : ce n'est pas ici qu'il vous faut sélectionner le gaz utilisé pour la plongée, mais sous Paramètres de plongée > Gaz (cf. [«Gaz»](#page-15-0)  [>16](#page-15-0))!

\* Ces données sont obligatoires.

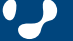

# <span id="page-13-0"></span>Réglage du SDA (réglages de base) en la contraste de la contraste de la contraste de la contraste de la contra

### <span id="page-13-1"></span>**Unités et formats**  O Setur оĸ  $\overline{\mathbf{u}}$ es+formats<br>"e+date\* التونية:<br>guration SDA O Lien module

Une liste de toutes les unités apparaît :

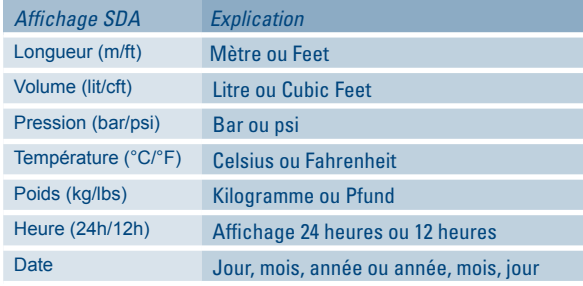

Sélectionnez la grandeur souhaitée (par ex. pression), puis OK. Sélectionnez maintenant l'unité (par ex. bar), puis OK.

### <span id="page-13-2"></span>**Temps et date**  O Setup 凼 Utilisateur\* nimats  $-\Omega$ O Heure+date\* ——<br>O Configuration SDA O Lien module

### Ordre des saisies : de haut en bas

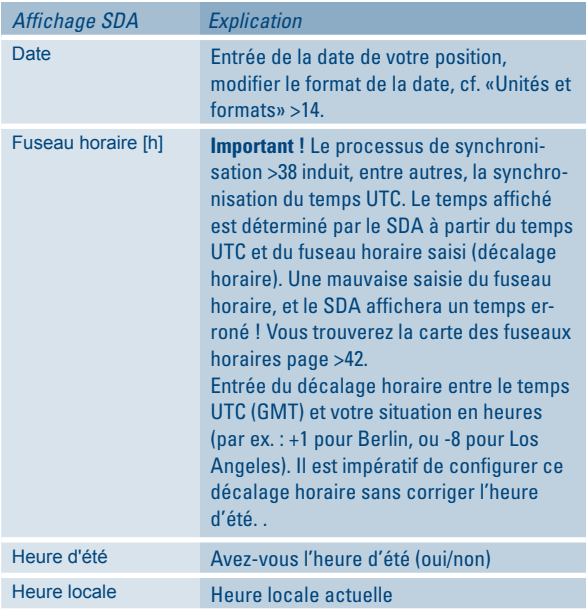

## <span id="page-13-4"></span>**Configuration (Setup) de l'appareil**

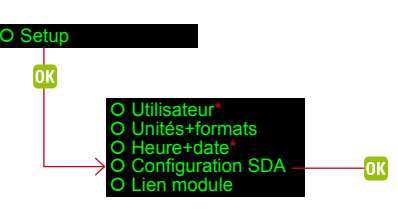

### Le menu suivant apparaît :

<span id="page-13-5"></span>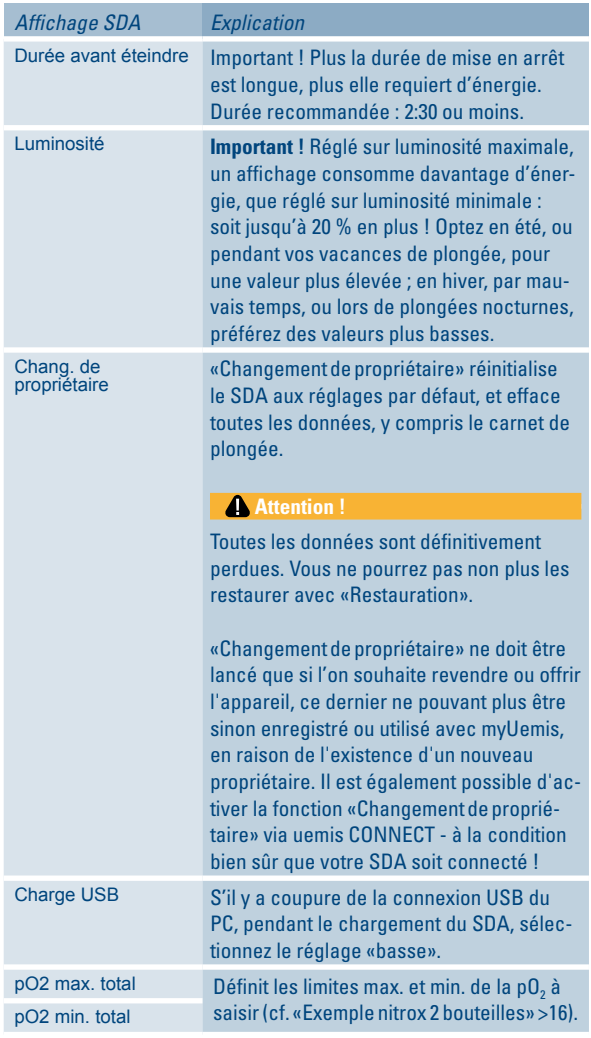

\* Ces données sont obligatoires.

<span id="page-13-3"></span>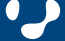

# <span id="page-14-0"></span>Réglage du SDA (réglages de base) en la contraste de la contraste de la contraste de la contraste de la contra

### <span id="page-14-1"></span>**Relier l'émetteur de la bouteille / supprimer le lien (Unlink)**

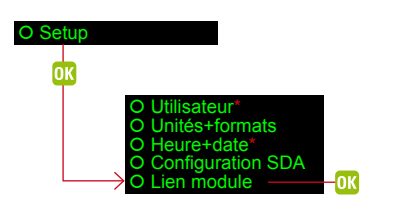

Montez le/les émetteur(s) sur le/les détendeur(s) utilisé(s) (cf. [«Mon](#page-38-1)[tage de l'émetteur» >39](#page-38-1)).

### **Relier l'émetteur de la bouteille**

Vous n'avez besoin de relier l'émetteur et votre SDA qu'une seule fois.

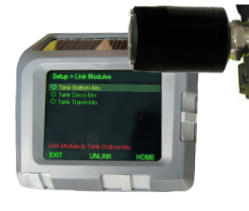

Mettez l'émetteur sous pression. Tenez l'émetteur de la bouteille parallèlement à la cellule solaire du SDA (cf. figure).

Patientez jusqu'à ce que la, ou les bouteilles, s'affiche.

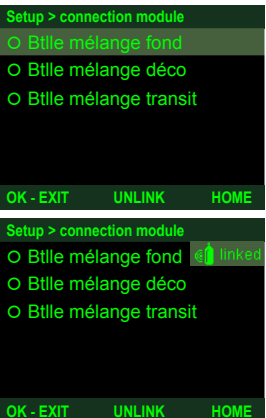

Sélectionnez une bouteille pour l'émetteur, puis confirmez votre choix par OK.

L'émetteur de la bouteille a été relié avec succès.

Retournez à l'affichage Home.

#### **Annuler le lien**

Mettez l'émetteur à supprimer, sous pression. Aucun autre émetteur ne doit être alors sous pression.

Sélectionnez l'émetteur de la bouteille, puis UNLINK.

### **Apparier l'émetteur avec une autre bouteille**

Reliez l'émetteur à une autre bouteille. Cette opération efface automatiquement l'ancien lien.

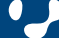

# <span id="page-15-2"></span><span id="page-15-1"></span>**Avant la plongée** 113

Ce chapitre vous décrit comment configurer et vérifier le SDA pour la plongée que vous avez projetée. Toutes les explications ici données supposent que vous avez procédé correctement aux réglages décrits dans le chapitre [«Réglage du SDA \(réglages de base\)» >13](#page-12-3).

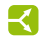

Si c'est la première fois que vous utilisez le SDA, veuillez lire auparavant le chapitre [«Prise en main d'uemis ZURICH, en 15](#page-4-0)  [minutes» >5.](#page-4-0)

Via les paramètres de plongée, entrez le mélange gazeux / les mélanges gazeux, la sécurité souhaitée, les limites, et le type d'eau :

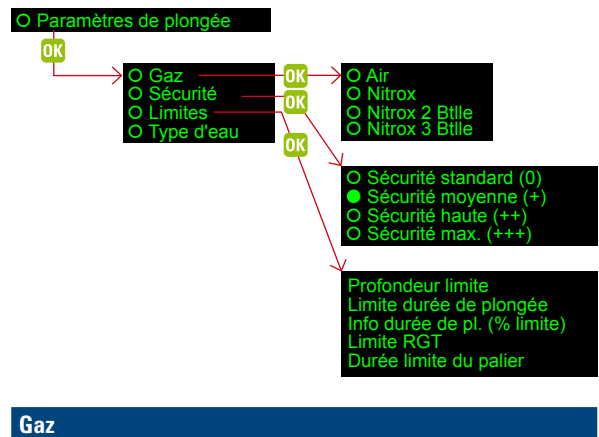

<span id="page-15-0"></span>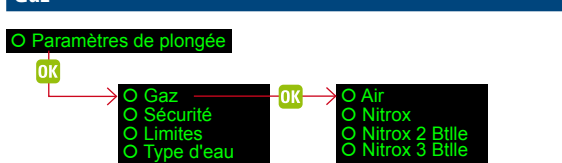

C'est le profil utilisateur sélectionné [>13](#page-12-1) qui détermine les différentes possibilités s'offrant à vous.

Sélectionnez le modèle que vous comptez utiliser lors de la plongée (air, nitrox, nitrox 2 ou 3 bouteilles).

<span id="page-15-3"></span>*Exemple nitrox 2 bouteilles*

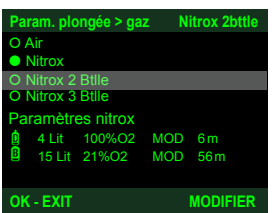

En bas de l'écran apparaissent les réglages de l'actuelle sélection affichée en surbrillance grise.

Vous pouvez ajuster les réglages affichés à l'aide de MODIFIER :

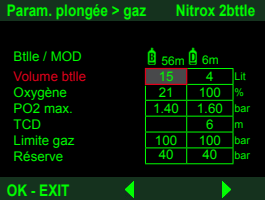

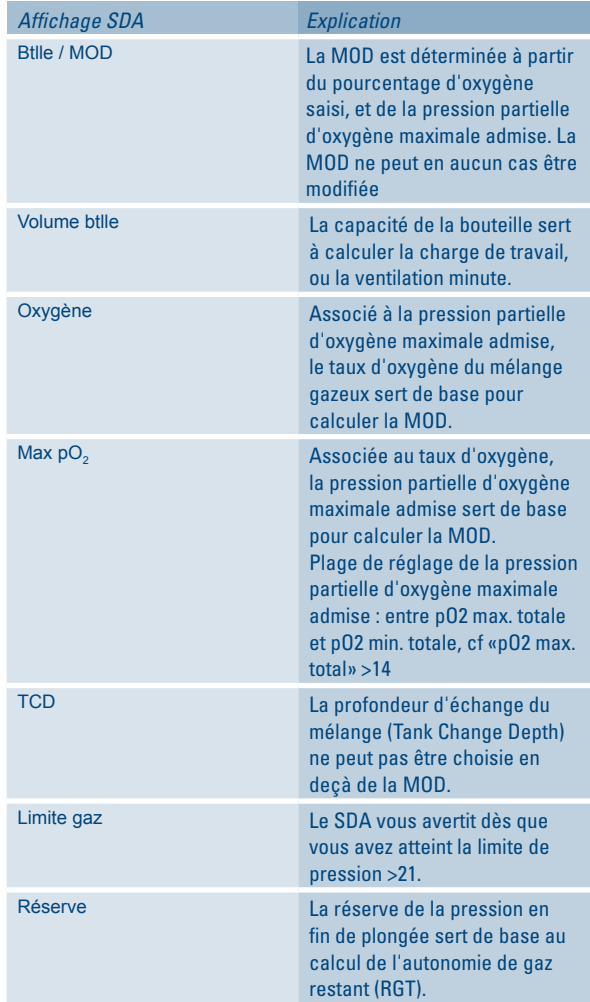

#### <span id="page-15-4"></span>**Sécurité**

#### O Paramètres de plongée

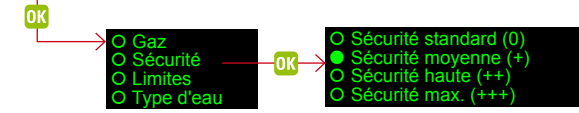

Sélectionnez la sécurité souhaitée.

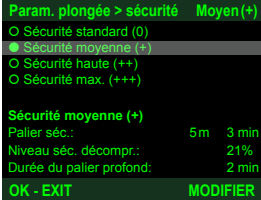

Dans la partie inférieure de l'écran apparaissent les réglages de l'actuelle sélection affichée en surbrillance grise.

*Exemple «Sécurité moyenne (+)»* 

MODIFIER vous permet d'ajuster les réglages affichés.

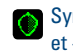

Symbole sur l'affichage Home pour le niveau de sécurité (+, ++  $et + + +$ ).

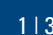

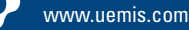

# <span id="page-16-0"></span>Avant la plongée 213

<span id="page-16-2"></span>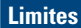

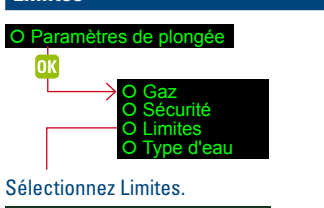

#### **Paramètres de plongée OK - EXIT HOME** Gaz O Sécurité **•** Limites Type d'eau **Limits** Limites: prof./durée 40m 60 min Limite RGT: 3 min Durée limite du palier:  $\frac{3}{10}$  min

Dans la partie inférieure de l'affichage apparaissent tous les réglages actifs.

OK vous permet d'ajuster les réglages affichés :

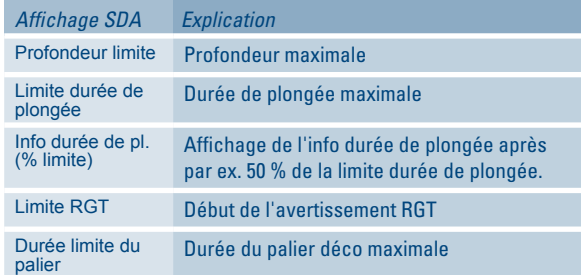

Le SDA vous avertit dès que vous transgressez les limites (cf. [«La](#page-23-2)  [plongée / Messages d'attention et alarmes» >24](#page-23-2) et pages suivantes). Les différents réglages sont tous décrits dans le glossaire [>40](#page-39-2) et pages suivantes.

<span id="page-16-1"></span>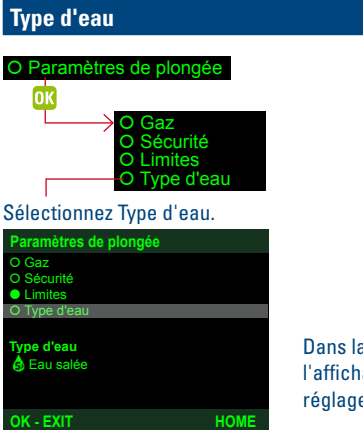

Dans la partie inférieure de l'affichage apparaissent tous les réglages actifs.

OK vous permet d'ajuster le type d'eau affiché. Sélectionnez le type d'eau souhaité :

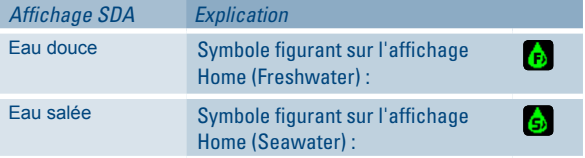

Le type d'eau induit sur la mesure de profondeur et, de ce fait, sur tous les affichages et avertissements correspondants.

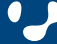

# <span id="page-17-0"></span>Avant la plongée 3/3

#### **Vérifications avant la plongée**

Voici les opérations et vérifications préliminaires à effectuer impérativement avant chaque plongée :

### **Vérification de l'état de chargement de la pile**

### **Avertissement !**

Ne commencez jamais une plongée lorsque vous voyez un segment de pile affiché en rouge à la surface. Vous risquez effectivement de voir votre SDA tomber en panne en cours de plongée, ce qui pourrait vous exposer à des situations dangereuses, voire mortelles .

Rechargez la pile, jusqu'à ne plus voir aucun segment de pile affiché en rouge, ou en orange [>43.](#page-42-1)

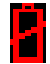

#### **Pile de l'émetteur de bouteille**

En raison d'une réserve de pile trop faible, votre émetteur de bouteille risque de tomber en panne. Ne commencez jamais une plongée lorsque vous voyez le symbole de la pile de l'émetteur de bouteille, affiché en rouge à la surface. L'émetteur risque de tomber en panne en cours de plongée. Changez la pile (cf. [«Rem](#page-43-1)[placement de la pile de l'émetteur de la bouteille» >44](#page-43-1))!

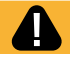

### **Attention !**

Lorsque des segments de pile sont affichés en orange à la surface, il vous est fortement recommandé de recharger votre appareil avant de plonger. Vous risquez effectivement de voir votre SDA tomber en panne en cours de plongée, ce qui pourrait vous exposer à des situations dangereuses, voire mortelles. Rechargez la pile, jusqu'à ne plus voir aucun segment de pile affiché en rouge, ou en orange, [>43](#page-42-1).

Exception, cf. **Chargement de la pile»** >43

#### **Vérification de la pression de la bouteille**

Mettez l'émetteur de la bouteille sous pression. Distance maximale entre émetteur de la bouteille et SDA : 1-1,5m.

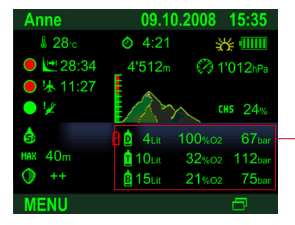

La pression dans les bouteilles, affichée, doit être suffisamment élevée pour la plongée en préparation.

Si la pression est insuffisante, remplacez la bouteille.

#### **Vérification des paramètres du mélange gazeux**

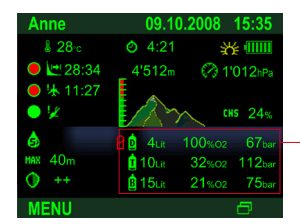

Les mélanges gazeux figurant dans l'affichage Home doivent correspondre à ceux qui sont réellement utilisés. Tolérance maximale admise :  $1\%$   $\Omega_{2}$ .

# **Avertissement !**

Paramétré trop bas, le taux d'oxygène risque d'entraîner une intoxication hyperoxyque, sans aucun avertissement préalable. Paramétré trop haut, le taux d'oxygène risque d'entraîner un accident de décompression, sans aucun avertissement préalable. Veillez à bien toujours saisir correctement le taux d'oxygène du mélange gazeux réellement utilisé (cf. [«Gaz» >16\)](#page-15-0).

#### **Vérification du temps d'interdiction de plongée**

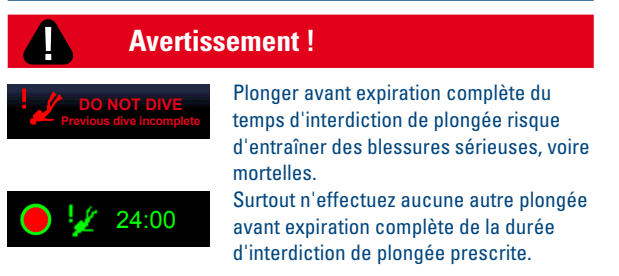

#### **Vérification du type d'eau**

Si votre écran Home n'affiche pas le type d'eau souhaité, modifiez les réglages correspondants (Paramètres de plongée > Type d'eau [>17](#page-16-1)).

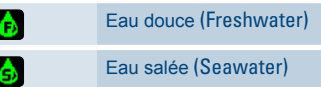

#### **Vérification des paramètres de sécurité**

Sous Paramètres de plongée > Sécurité, vérifiez les réglages de sécurité, et, le cas échéant, personnalisez ces derniers en fonction de vos propres besoins [\(cf. «Sécurité» >16\)](#page-15-4).

#### **Vérifications des limites**

Sous Paramètres de plongée > Limites, vérifiez les réglages, et, le cas échéant, personnalisez ces derniers en fonction de vos propres besoins (cf. [«Limites» >17](#page-16-2)).

> 18 | 49 **Scuba Diver Assistant (SDA) Manuel d'utilisation**

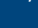

### <span id="page-18-1"></span><span id="page-18-0"></span>**Affichage plongée sans palier**

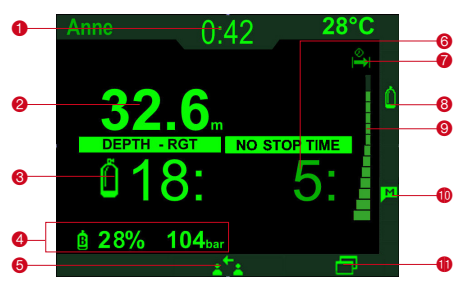

- $\bullet$  Temps de plongée
- 2 Profondeur (DEPTH)
- 3 Remaining Gas Time (RGT) (autonomie de gaz restant) [>41](#page-40-1)
- <sup>4</sup> Infos sur la bouteille Bouteille active
- $0,$ -Mix Pression
- 5 Interroger les données du buddy [>23](#page-22-1)
- 6 Durée sans palier (NO STOP TIME)
- 7 Symbole de la durée sans palier pour graphique à barres
- 8 Remplacement de la bouteille (en cas de plusieurs bou-
- teilles) [>29](#page-28-1)
- 9 Durée sans palier graphique [>41](#page-40-2)
- $\Phi$  Effectuer le marquage [>12](#page-11-1)
- **C** Affichages extra [>22](#page-21-1)

### <span id="page-18-2"></span>**Affichage plongée déco**

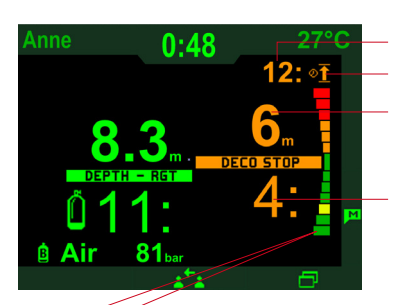

Temps de remontée Symbole du temps de remontée

Profondeur du palier<sup>2</sup>

Durée du palier

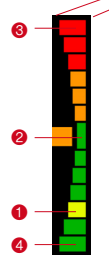

Le graphique affiche votre profondeur de plongée actuelle <sup>0</sup>, comparée à la profondeur du palier <sup>2</sup> affichée. <sup>o</sup> représente la profondeur de palier supérieure suivante, <sup>4</sup> la profondeur de palier inférieure suivante (par ex. ici : 3m ou 9m). **Plage d'avertissement (rouge)** Plage d'attention (orange)

Plage idéale (vert) **Profondeur actuelle 1 (jaune)** 

Un graphique similaire apparaît dans l'affichage du palier de sécurité et dans celui du palier profond (Deep Stop).

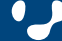

<span id="page-19-3"></span><span id="page-19-2"></span><span id="page-19-1"></span><span id="page-19-0"></span>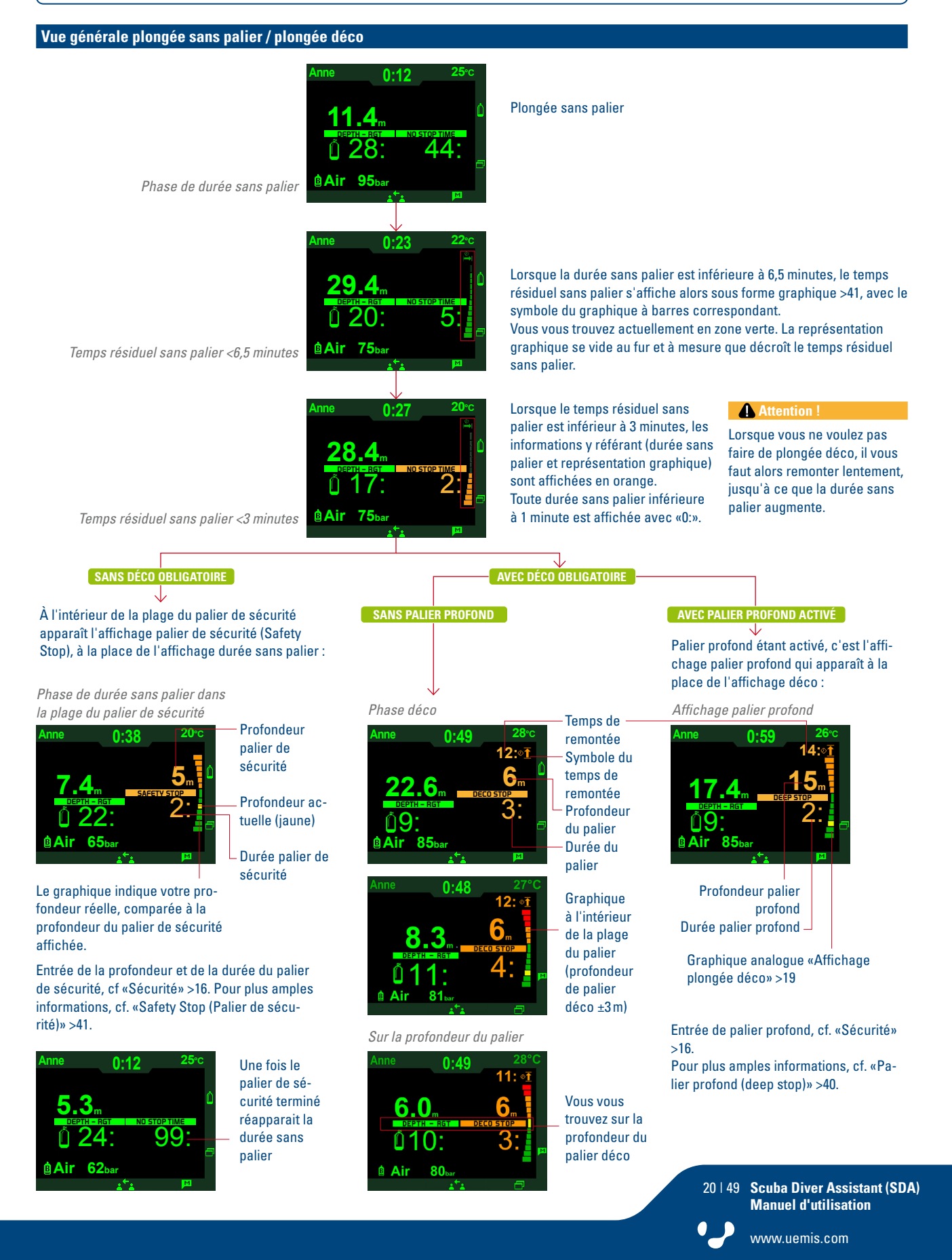

### <span id="page-20-0"></span>**Infos et marqueurs**

#### **Affichages info**

Les affichages info vous font savoir que l'une des limites (Limit), sélectionnée par vos soins, a été transgressée, ou n'a pas été atteinte.

#### <span id="page-20-1"></span>**Affichage automatique de la pression de la bouteille**

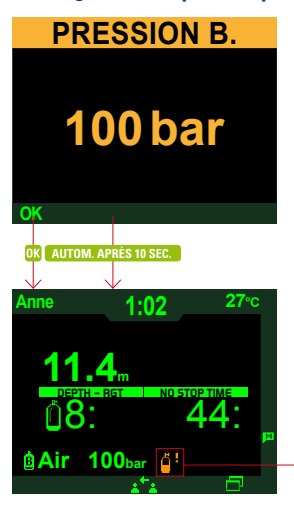

La limite de pression saisie (cf. [«Gaz» >16](#page-15-0)) est atteinte.

Le SDA affiche la pression de la bouteille, pendant 10 secondes.

Retour à l'affichage de plongée après 10 secondes ou confirmation via OK.

**L**e message est toujours actif.

#### <span id="page-20-2"></span>**Affichage automatique du temps de plongée**

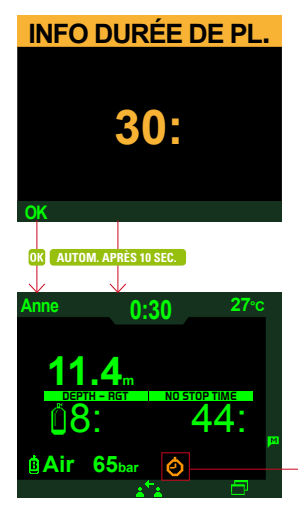

# **Attention !**

Vous venez d'atteindre la limite info durée de plongée, entrée [\(cf.](#page-16-2)  [«Limites» >17\)](#page-16-2).

Le SDA affiche la durée de plongée, pendant 10 secondes.

Retour à l'affichage de plongée après 10 secondes ou confirmation via OK.

Vous venez de transgresser Θ la limite info durée de plongée, que vous aviez saisie.

#### **Dépassement de la durée maximale du palier (limite de décompression)**

### **DURÉE DU PALIER**

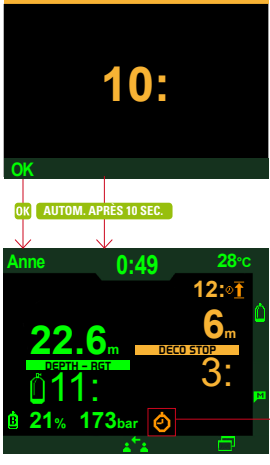

## **Attention !**

La limite de décompression saisie (durée maximale du palier) a été transgressée. Commencez votre remontée. Le SDA affiche la durée du palier, pendant 10 secondes.

Retour à l'affichage de plongée après 10 secondes ou confirmation via OK.

La limite de décompression que vous aviez saisie a été dépassée.

Saisie de la limite de décompression, [cf. «Limites» >17.](#page-16-2)

#### **Effectuer le marquage**

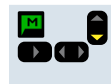

Placer un marqueur à la position actuelle. Les marqueurs sont enregistrés dans le carnet de plongée, et affichés dans le profil de plongée.

Apparaît ensuite l'affichage ci-dessous :

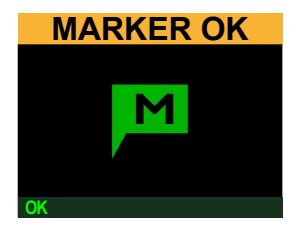

Retour à l'affichage de plongée, après 10 secondes, ou confirmation via OK.

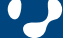

# <span id="page-21-0"></span>La plongée de la proposación de la contradición de la contradición de la contradición de la plongée de la contradición de la contradición de la contradición de la contradición de la contradición de la contradición de la co

#### <span id="page-21-1"></span>**Affichages extra (en cours de plongée)**

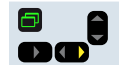

Appel des affichages extra pendant la plongée, et passage à l'affichage extra suivant.

On quitte les affichages extra automatiquement au bout de 10 secondes, ou après les avoir confirmés avec OK.

#### **Pression de la bouteille\***

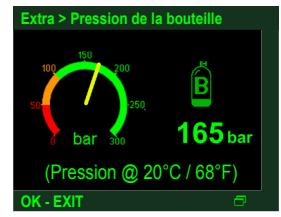

Pression de la bouteille à 20 °C, après conversion

Confirme la charge de travail actuelle comme valeur par défaut (plongée calme). La saisie induit sur la définition de la charge de travail.

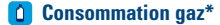

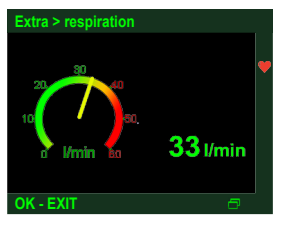

#### **AVEC DÉCO OBLIGATOIRE**

### **Détails**

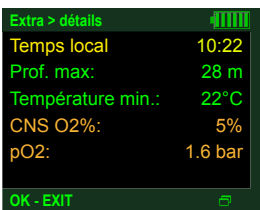

#### **Physiologie**

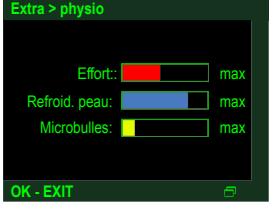

### **Saturation des tissus**

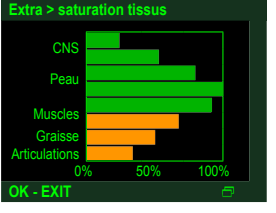

Niveau de toxicité de l'oxygène dans le système nerveux central (CNS) Peau Muscles Graisse Articulations Diminution de la saturation Augmentation de la saturation

**Effort** 

Microbulles

Refroidissement cutané

État de chargement de la pile

\* Uniquement pour plongées avec émetteur(s)

#### $\rightarrow$ **Vue générale décompression**

Les données de décompression s'appuient sur l'hypothèse que vous finissez votre plongée avec le mélange gazeux actuellement utilisé.

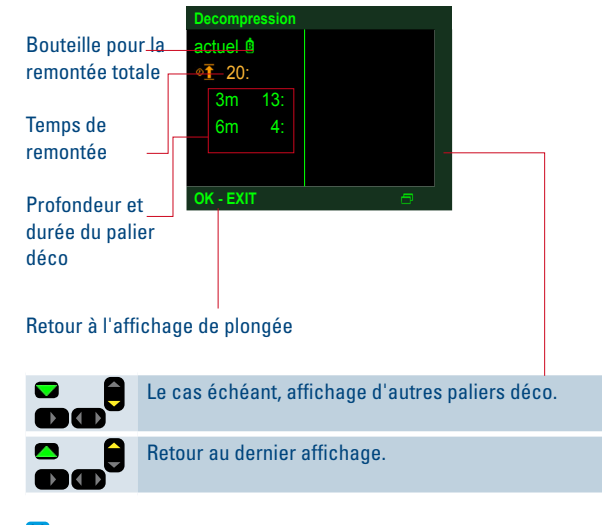

Pour consulter la vue générale décompression, en cours de plongée, avec plusieurs mélanges gazeux , cf. [«Vue générale](#page-28-2)  [décompression» >29](#page-28-2).

> 22 | 49 **Scuba Diver Assistant (SDA) Manuel d'utilisation**

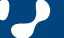

### <span id="page-22-1"></span><span id="page-22-0"></span>**Interroger les données du buddy (en cours de plongée)**

a d

Interroger les données des partenaires de plongée (données buddy) pendant la plongée

### **Liste des buddies (binômes)**

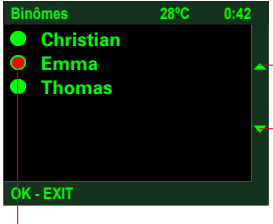

La liste des buddies affiche tous les SDA se trouvant dans la zone de réception (2,5m, env.) de votre appareil. Sélectionnez le buddy souhaité, puis OK.

Sur ce SDA s'affichent des avertissements, messages d'attention ou d'information.

**Affichage buddy**

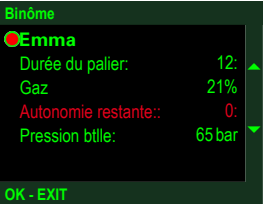

Voici les données sur le buddy qui sont affichées : Total des paliers de décompression Taux d'oxygène du mélange

gazeux Temps restant au fond (autonomie de gaz restant : RGT) Pression de la bouteille

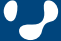

# <span id="page-23-2"></span><span id="page-23-1"></span>La plongée / Messages d'attention et alarmes de la contrast de la contrast de la contrast de la contrast de la

#### **Introduction aux messages d'attention et aux alarmes (en cours de plongée)**

Dans des situations dangereuses, le SDA n'affiche que les informations vraiment essentielles, tout en vous fournissant des instructions claires et précises. Il attire votre attention sur ses avertissements et messages d'attention par des signaux sonores.

Les informations sont affichées en vert.

Tout message d'attention dont le non-respect vous expose à un risque potentiel de blessures légères, est affiché en orange. Tout avertissement dont le non-respect vous expose à des risques potentiels de blessures graves ou d'accidents mortels est affiché en rouge.

#### **Remontée au-dessus de la profondeur de palier de sécurité ou du palier déco**

**Remontée au-dessus de la profondeur du palier de sécurité Remontée au-dessus de la profondeur du palier déco**

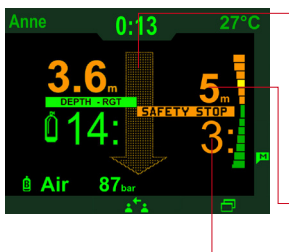

**Attention !** Palier de sécurité (Safety Stop) non respecté ! Retournez à la profondeur du palier de sécurité !

Profondeur du palier de sécurité

Durée du palier de sécurité

Le palier de sécurité n'étant pas obligatoire, il n'est pas non plus indispensable de le respecter.

Entrée de la profondeur et de la durée du palier de sécurité, cf. [«Sécurité» >16](#page-15-4). Pour plus amples informations, cf. [«Safety Stop \(Palier](#page-40-3) [de sécurité\)» >41](#page-40-3)

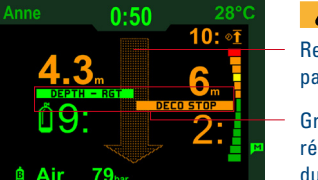

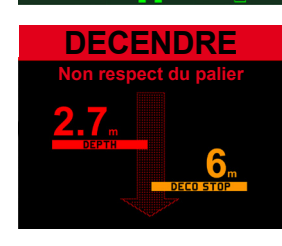

#### **Attention !**

Retournez à la profondeur du palier déco !

Graphique de la profondeur réelle, comparée à la profondeur du palier déco.

### **Avertissement !**

Retournez à la profondeur du palier déco ! L'avertissement reste affiché, jusqu'à ce que la cause du message soit supprimée. Il est impossible de confirmer cette alarme.

#### **Remontée au dessus du plafond du palier profond (deep stop)**

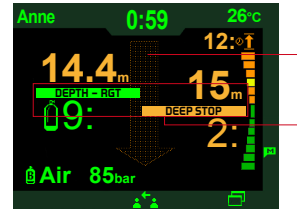

#### **Attention !**

- Retournez au plafond du palier profond (deep stop) !
- Graphique de la profondeur réelle, comparée à celle du palier profond.

Le palier profond n'étant pas obligatoire, il n'est pas non plus indispensable de le respecter.

#### <span id="page-23-0"></span>**Remontée trop rapide**

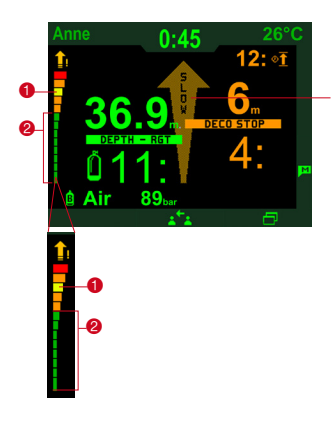

### **Attention !**

Remontée trop rapide ! Réduisez votre vitesse de remontée.

Le graphique affiche votre vitesse de remontée réelle <sup>1</sup> (jaune), comparée à la vitesse de remontée autorisée @ (vert).

- Plage d'avertissement (rouge)
- Plage d'attention (orange) Plage autorisée (vert)

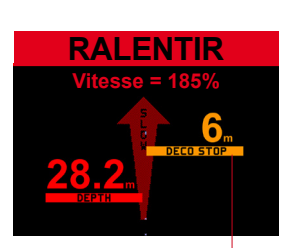

Profondeur suivante du palier la plage orange. déco, ou du palier de sécurité

### **Avertissement !**

Remontée trop rapide ! Réduisez votre vitesse de remontée.

L'avertissement reste affiché, jusqu'à ce que la vitesse de remontée se situe à nouveau dans

#### 24 | 49 **Scuba Diver Assistant (SDA) Manuel d'utilisation**

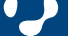

# La plongée / Messages d'attention et alarmes de la contraste de la plongée / Messages d'attention et alarmes

#### <span id="page-24-0"></span>**Dépassement de la limite de profondeur**

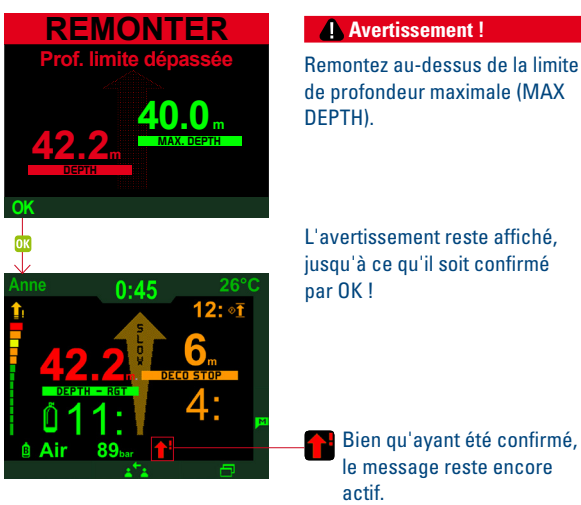

Entrée limite de profondeur, [cf. «Limites» >17.](#page-16-2)

### **Limite de la durée de plongée atteinte**

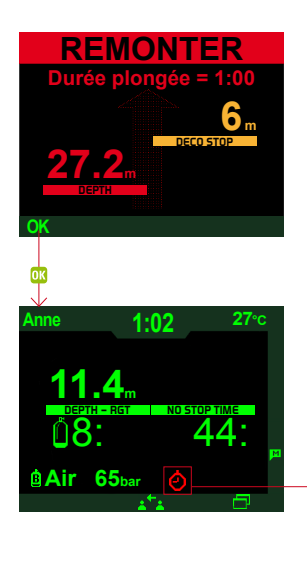

### **Avertissement !**

Vous avez atteint la limite de durée de plongée saisie [\(cf. «Li](#page-16-2)[mites» >17\)](#page-16-2) ). Finissez la plongée en observant les instructions de remontée !

L'avertissement reste affiché, jusqu'à ce qu'il soit confirmé.

> Bien qu'ayant été confirmé, le message reste encore actif.

Cf. également [«Affichage automatique du temps de plongée» >21](#page-20-2).

۵

25 | 49 **Scuba Diver Assistant (SDA) Manuel d'utilisation**

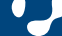

# La plongée / Messages d'attention et alarmes en la commune de la segund de la segund de la commune de la commun

### **pO2 trop élevé**

#### **Message d'attention pO**<sub>2</sub>

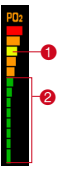

### **A** Attention !

Danger d'intoxication hyperoxyque ! Commencez à remonter, en observant les directives de remontée !

Le graphique situé à gauche de l'écran indique votre charge pO2 réelle <sup>1</sup> (jaune), comparée à l'état idéal <sup>2</sup> (vert).

- Plage d'avertissement,  $p0<sub>2</sub>$  trop élevée (rouge)
	- Plage d'attention (orange)
- Plage autorisée, diminution de la charge p0, (vert)
- **Affichage numérique de la charge pO**<sub>2</sub>, cf. Affichages extra > Détails >22.
- La plage d'avertissement de couleur orange débute lorsque la pO2 maximale, sélectionnée sous Paramètres de plongée > Gaz [>16,](#page-15-0) est atteinte.
	- La plage d'avertissement de couleur rouge débute lorsque la [«pO2 max. total» >14](#page-13-3), sélectionnée sous Setup, est atteinte.

### **CNS O2 trop élevé**

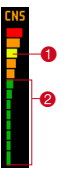

#### **Attention !**

Danger d'intoxication hyperoxyque ! Commencez à remonter en respectant les directives correspondantes !

Le graphique situé à gauche de l'écran indique votre charge CNS réelle <sup>1</sup> (jaune), comparée à l'état idéal <sup>2</sup> (vert).

- Plage d'avertissement de la charge CNS (rouge
	- Plage d'attention de la charge CNS (orange)
- Plage autorisée de la charge CNS (vert)
- Affichage numérique de la charge CNS en %, cf. Affichages extra > Détails >22.

#### <span id="page-25-2"></span>**Gaz insuffisant**

### **Limite RTG atteinte**

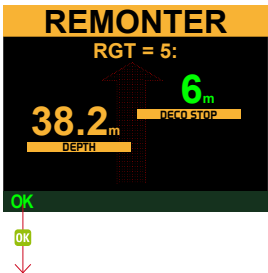

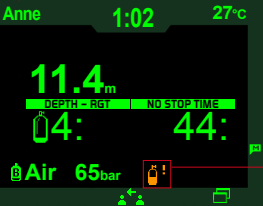

## **Attention !**

Gaz insuffisant ! Vous êtes désormais en deçà de la limite RTG que vous avez entrée [\(cf.](#page-16-2)  [«Limites» >17\)](#page-16-2). Remontez, jusqu'à ce que le message disparaisse.

Retour à l'affichage de plongée, après confirmation via OK.

**B** Le message est encore actif.

Réglage de la limite RGT, cf. [«Limites» >17.](#page-16-2)

### <span id="page-25-1"></span>Plus bas que la MOD / dépassement de pO<sub>2</sub>max.

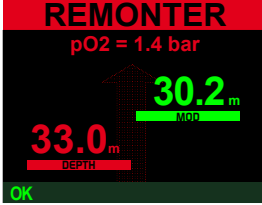

#### **Avertissement !**

Danger d'intoxication hyperoxyque ! Remontez, jusqu'à ce que le message disparaisse. **DO** Passez à un mélange gazeux, prévu pour cette profondeur, et sélectionnez la bouteille correspondante (cf. [«Plonger avec plusieurs](#page-28-1)  [bouteilles» >29](#page-28-1)).

L'avertissement reste affiché, jusqu'à ce qu'il soit confirmé. Après OK s'affiche l'icône suivante :

Bien qu'ayant été confirmé, le message reste encore actif. L'icône s'éteint dès que vous serez remonté au-dessus de la MOD.

#### **CNS supérieur à 75% CNS supérieur à 100%**

<span id="page-25-0"></span>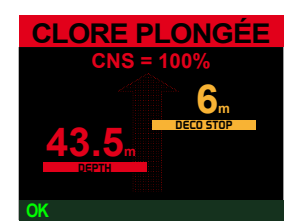

#### **Avertissement!**

Danger d'intoxication hyperoxyque ! Finissez la plongée en observant les instructions de remontée !

L'avertissement reste affiché, jusqu'à ce qu'il soit confirmé. Après OK s'affiche l'icône suivante :

Bien qu'ayant été confirmé, le message reste encore actif.

### **RGT nulle**

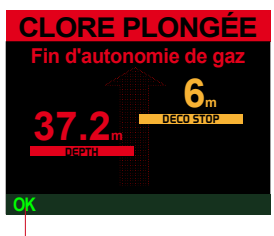

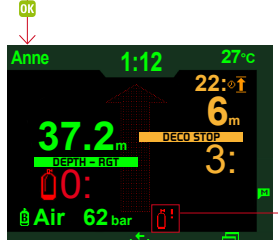

#### **Avertissement !**

Gaz insuffisant ! Vous risquez de ne plus avoir suffisamment de gaz pour pouvoir remonter ! Vous êtes probablement en deçà de la limite maximale de votre réserve de pression admissible en fin de plongée.

Remontez, jusqu'à ce que le message disparaisse. L'avertissement reste affiché, jusqu'à ce qu'il soit confirmé. Après OK s'affiche l'icône suivante :

Bien qu'ayant été confirmé, n le message reste encore actif.

26 | 49 **Scuba Diver Assistant (SDA) Manuel d'utilisation**

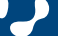

# La plongée / Messages d'attention et alarmes en entre la plongée / Messages d'attention et alarmes

### **Réserve de la pile du SDA insuffisante**

#### **La réserve de la pile du SDA est trop faible**

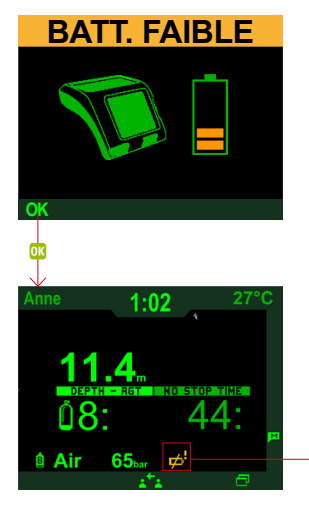

## **Attention**

La réserve de sa pile étant faible, le SDA risque de tomber en panne lors d'une très longue plongée. Finissez la plongée, en observant les instructions de remontée !

Retour à l'affichage de plongée, après confirmation via OK.

Le message est encore actif.

#### La pile du SDA dispose de suffisamment de réserve pour assurer environ 1 heure de plongée.

#### **La pile du SDA est pratiquement vide**

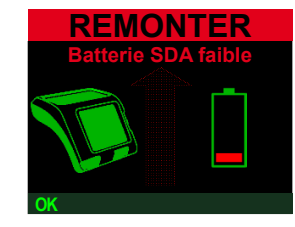

#### **Avertissement !**

En raison d'une réserve de pile trop faible, votre SDA risque de tomber en panne à tout moment. Finissez immédiatement votre plongée, en observant les instructions de remontée ! Informez-en votre buddy.

L'avertissement reste affiché, jusqu'à ce qu'il soit confirmé. Après OK s'affiche l'icône suivante :

Bien qu'ayant été confirmé, le message reste encore actif.

#### **Avertissement!**

Lors d'une éventuelle défaillance du SDA, induite par une pile déchargée, il faut impérativement finir la plongée en cours, tout en observant strictement toutes les procédures de remontée apprises. Après avoir enregistré les valeurs de saturation, le SDA interrompt ses calculs, jusqu'à ce que la pile ait de nouveau suffisamment d'énergie.

Après le rechargement de la pile, vous devez attendre au moins 24 heures avant de pouvoir recommencer à plonger.

#### **Réserve de la pile de l'émetteur, insuffisante**

#### **La réserve de la pile de l'émetteur de la bouteille est trop faible La pile de l'émetteur est pratiquement vide**

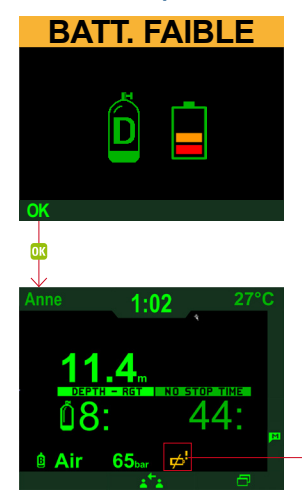

**Attention !** 

La réserve de la pile étant faible, l'émetteur de la bouteille risque de tomber en panne. Changez la pile !

Retour à l'affichage de plongée, après confirmation via OK.

B Le message est encore actif.

Après la plongée, changez la pile (cf. [«Remplacement de la pile de](#page-43-1)  [l'émetteur de la bouteille» >44\)](#page-43-1).

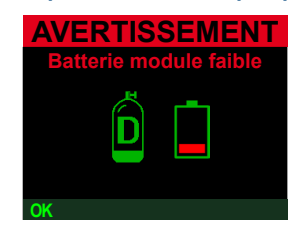

#### **Avertissement!**

En raison d'une réserve de pile trop faible, votre émetteur de bouteille risque à tout moment de tomber en panne. Finissez la plongée, en observant les instructions de remontée ! Informez-en votre buddy. Surveillez la pression de la bouteille à l'aide d'un outil de sauvegarde.

L'avertissement reste affiché, jusqu'à ce qu'il soit confirmé. Après OK s'affiche l'icône suivante :

**B**ien qu'ayant été confirmé, le message reste encore actif.

27 | 49 **Scuba Diver Assistant (SDA) Manuel d'utilisation**

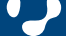

# La plongée / Messages d'attention et alarmes de la contraste de la contraste de la contraste de la contraste d

#### **Réception perturbée de l'émetteur**

#### **L'émetteur ne capte pas**

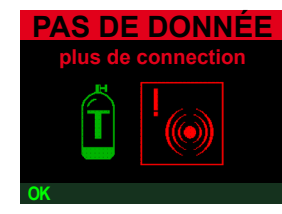

Le SDA ne capte plus les données de l'émetteur de la bouteille, depuis plus d'une minute.

### **Avertissement !**

Danger imminent en raison de l'absence des données relatives à l'autonomie du gaz restant (RGT) et à la pression de la bouteille. Finissez la plongée, en observant les instructions de remontée ! Informez-en votre buddy. Surveillez la pression de la bouteille à l'aide d'un outil de sauvegarde.

L'avertissement reste affiché, jusqu'à ce qu'il soit confirmé. Après OK s'affiche l'icône suivante :

Bien qu'ayant été confirmé, le message reste encore actif.

Remède possible : Modifiez la position de l'émetteur / SDA, changez la pile de l'émetteur, une fois votre plongée terminée (cf. [«Remplacement de la pile de](#page-43-1)  [l'émetteur de la bouteille» >44\)](#page-43-1).

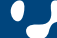

# <span id="page-28-0"></span>La plongée / Plonger avec plusieurs bouteilles 11 | 11

#### <span id="page-28-1"></span>**Plonger avec plusieurs bouteilles**

Le SDA peut recevoir les données de pression de jusqu'à 3 émetteurs de plongée (profil utilisateur multigaz [>13\)](#page-12-1).

#### **Affichage Home**

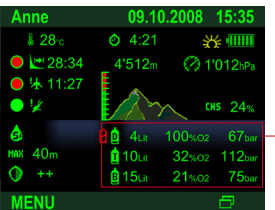

### l'affichage Home indique : la capacité de la bouteille, le taux (pourcentage) d'oxygène (0<sub>2</sub>) et la pression de la bouteille.

### **Affichage avec plusieurs mélanges**

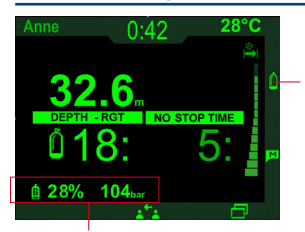

Appel manuel de l'affichage remplacement de la bouteille.

Bouteille active,  $0,$ -Mix, pression de la bouteille

#### <span id="page-28-2"></span>**Vue générale décompression**

tableau.

ma

 $\rightarrow$  14

Retour au dernier affichage.

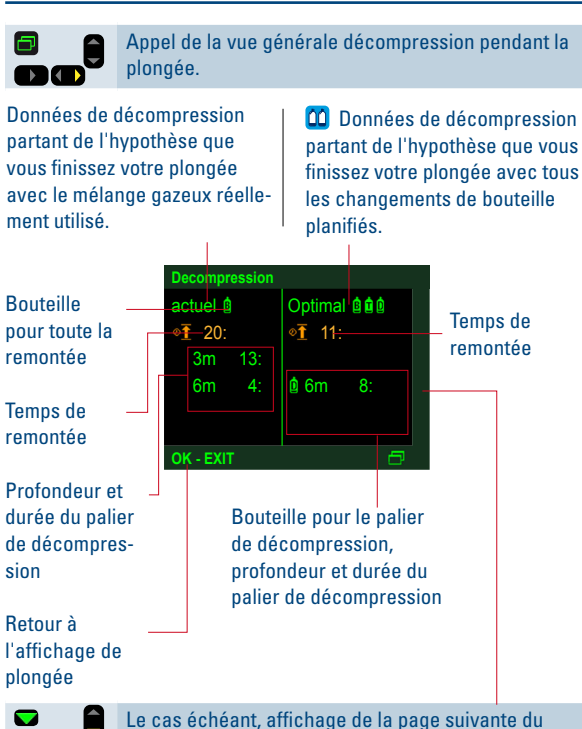

**Changement de la bouteille**

<span id="page-28-3"></span>Lorsqu'en remontant, vous atteignez la TCD de la bouteille T ou D, l'affichage échange de mélange apparaît automatiquement. TCD est l'abréviation utilisée pour Tank Change Depth (profondeur du changement de bouteille).

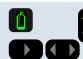

Appel manuel de l'affichage échange de mélange.

Pour chaque mélange gazeux, l'affichage échange de mélange in-Pour chaque mélange gazeux, entry dique : la MOD, le taux d'oxygène (O<sub>2</sub>) et la pression de la bouteille..<br>L'affichage Home indique : la pour chaque dique : la MOD, le taux d'oxygène (O<sub>2</sub>) et la pression de la bouteille.

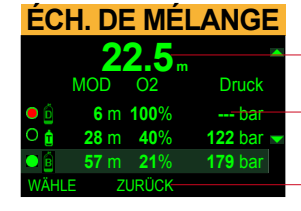

Profondeur

L'émetteur de la bouteille ne capte pas

Quitter l'affichage échange de mélange, sans y apporter de modifications

Un échange de mélange gazeux n'est possible que si vous vous trouvez au-dessus de la MOD du nouveau mélange gazeux.

- Échange du mélange gazeux actuellement impossible
- Échange du mélange gazeux possible
- Mélange gazeux réellement utilisé

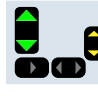

Sélectionnez le nouveau mélange gazeux.

Prenez le détendeur avec le nouveau mélange gazeux, et respirez avec.

Confirmez l'échange du mélange gazeux à l'aide de CHOISIS.

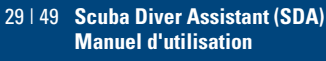

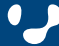

### <span id="page-29-1"></span>**Affichage après la plongée**

3 minutes après la fin de la plongée apparaît l'affichage Home :

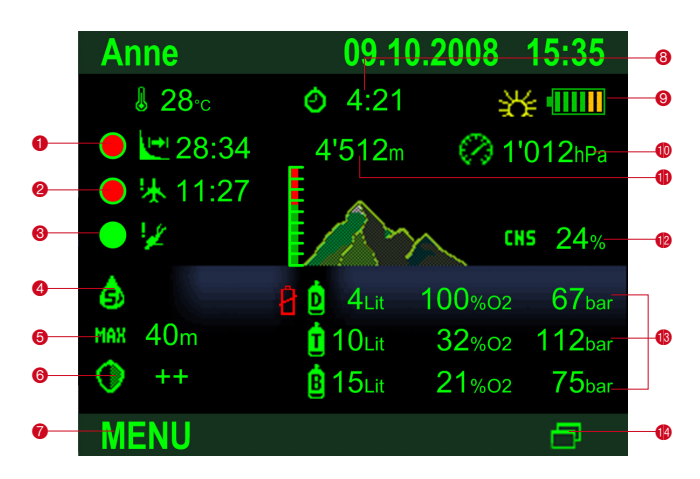

#### **Affichage Home**

- $\bullet$  Temps de désaturation
- 2 Temps d'interdiction de vol
- 3 Temps d'interdiction de plongée
- 4 Type d'eau
- 5 Limite de profondeur
- 6 Niveau de sécurité
- 7 Ouvrir le menu à l'aide de la touche
- 8 Intervalle de surface
- 9 Fonctionnement à l'énergie solaire, état de chargement des piles

#### <span id="page-29-2"></span>1 **Temps de désaturation**

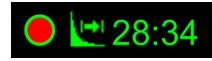

Le temps de désaturation\* est déterminé par le niveau de toxicité de l'oxygène, la saturation en azote, ou encore la régression des microbulles, tout en dépendant également du facteur requérant le plus de temps pour retourner à la normale. Les plongées pendant le temps de désaturation sont traitées comme des plongées successives.

**C** Pression ambiante **CD** Altitude max.

**C** Affichages extra: Manomètre /

bouteille

gène

 $\bullet$  Niveau de toxicité de l'oxy-

**B** Capacité de la bouteille, O<sub>2</sub>-Mix, pression de la bouteille

MOD, O<sub>2</sub>-Mix, pression de la

### 2 **Temps d'interdiction de vol**

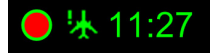

### **Avertissement !**

Prendre l'avion avant que la durée d'interdiction de vol\* ne soit écoulée peut entraîner un accident de décompression, ainsi que de graves blessures. Ne prenez l'avion qu'après l'expiration totale de ce temps d'interdiction.

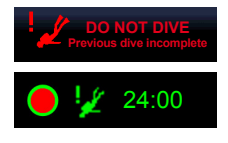

#### **Avertissement !**

Plonger avant que la durée d'interdiction de plongée\* ne soit écoulée peut entraîner un accident de décompression, de graves blessures, voire la mort. Surtout n'effectuez aucune autre plongée avant expiration complète de la durée d'interdiction de plongée, prescrite. En cas d'apparition de symptômes d'accident de décompression, faites-vous recomprimer en caisson, dans le centre spécialisé le plus proche.

#### <span id="page-29-0"></span> $\Phi$  **Hauteur maximale de remontée**

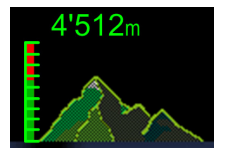

#### **Avertissement!**

Remonter au-dessus de la hauteur maximale de remontée, avant que le temps d'interdiction de vol\* ne soit écoulé, peut entraîner un accident de décompression, ainsi que de graves blessures. Ne dépassez jamais la hauteur maximale au dessus du niveau de la mer, qui est affichée.

### 9 **Capacité des piles, insuffisante pour la plongée**

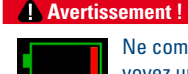

Ne commencez jamais une plongée lorsque vous voyez un segment de pile affiché en rouge à la surface. Vous risquez effectivement de voir votre SDA tomber en panne en cours de plongée, ce qui pourrait vous exposer à des situations dangereuses, voire mortelles .

Rechargez la pile, jusqu'à ne plus voir aucun segment de pile affiché en rouge, ou en orange [>43.](#page-42-1)

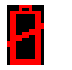

#### **Pile de l'émetteur de bouteille**

En raison d'une réserve de pile trop faible, votre émetteur de bouteille risque de tomber en panne. Ne commencez jamais une plongée lorsque vous voyez le symbole de la pile de l'émetteur de bouteille, affiché en rouge à la surface. L'émetteur risque de tomber en panne en cours de plongée. Changez la pile (cf. [«Rem](#page-43-1)[placement de la pile de l'émetteur de la bouteille» >44\)](#page-43-1)!

#### **Attention !**

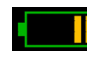

Si vous voyez des segments de pile, affichés en orange à la surface, il vous est fortement recommandé de recharger la pile de l'appareil avant de plonger ; effectivement, il se pourrait que le SDA tombe en panne pendant la plongée, vous exposant ainsi à des risques mortels ou des situations pouvant provoquer des blessures sérieuses.

Rechargez la pile, jusqu'à ne plus voir aucun segment rouge ou orange, affiché [>43](#page-42-1).

#### Exception, cf. **i** [«Chargement de la pile» >43](#page-42-1)

\* Pour le calcul des temps de désaturation, d'interdiction de vol et de plongée, il est admis que le plongeur respire de l'air en surface.

> 30 | 49 **Scuba Diver Assistant (SDA) Manuel d'utilisation**

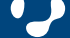

### <span id="page-30-1"></span><span id="page-30-0"></span>**Carnet de plongée**

**Appeler la vue générale données de plongée, et introduire des données supplémentaires**

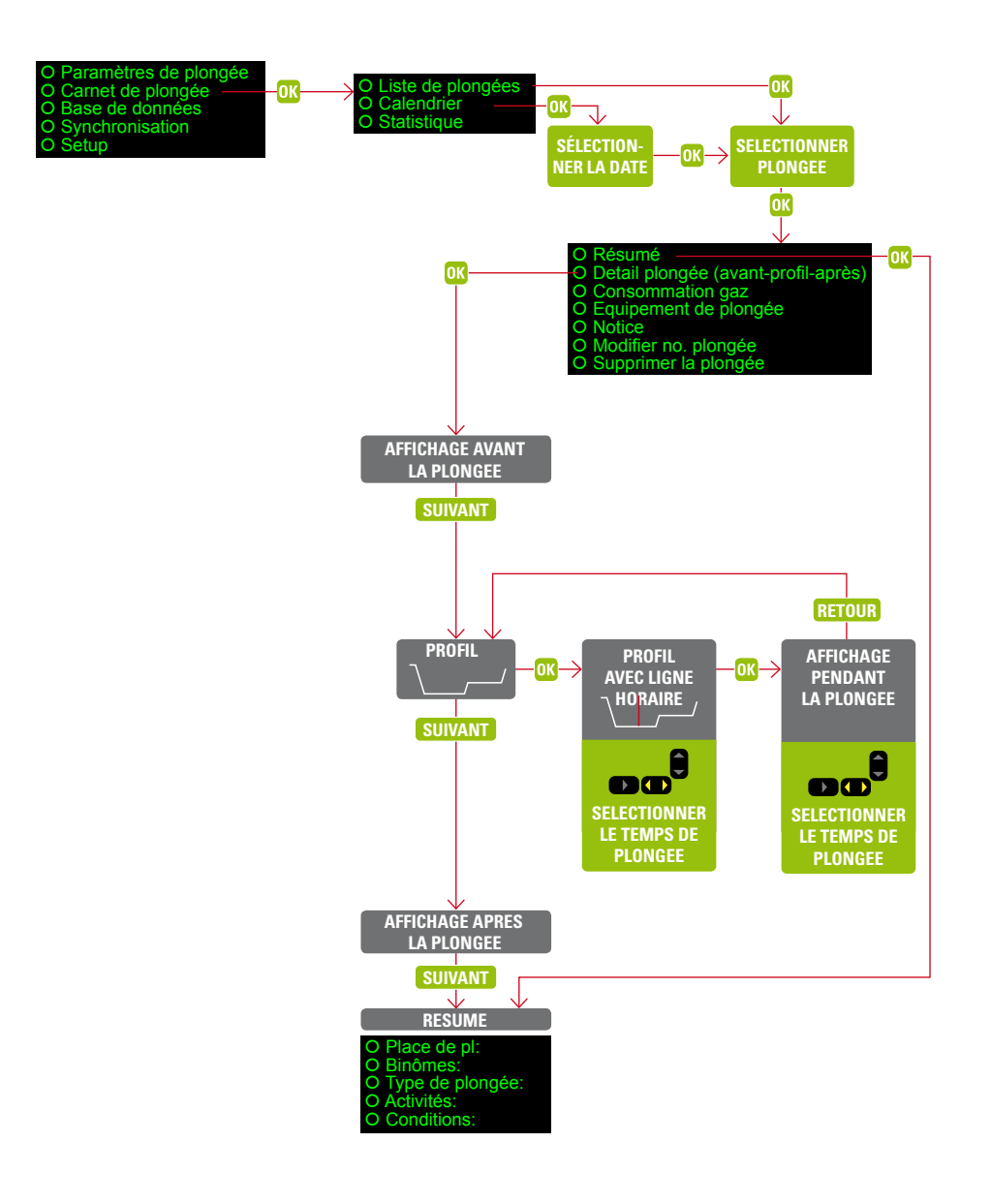

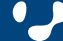

#### <span id="page-31-0"></span>Home, MENU > Carnet de plongée, OK

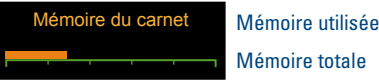

Mémoire totale

Le SDA enregistre 2 000 plongées, environ. Toute plongée dépassant 3 minutes, et descendant plus bas que 1,0 mètre (3 feet) est consignée dans le carnet de plongée.

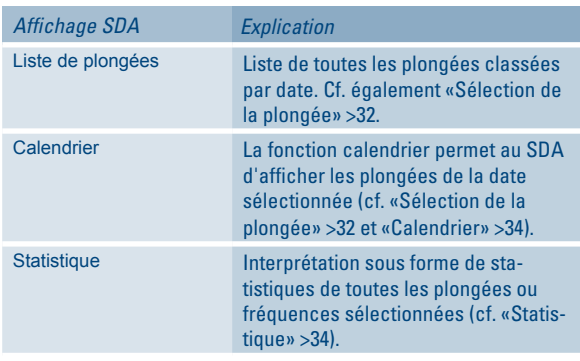

#### <span id="page-31-2"></span>**Sélection de la plongée**

On peut sélectionner les plongées, soit en passant par la liste des plongées, soit en s'aidant de la fonction calendrier (Carnet de plongée > Calendrier).

Pour retrouver des plongées plus récentes, utilisez la liste de plongées ; pour les plus anciennes, la fonction calendrier (cf. [«Calendrier» >34](#page-33-0)).

**Sélectionner une plongée à l'aide de la liste de plongées** Sélectionnez via Carnet de plongée > Liste de plongées, la plongée de votre choix.

**Sélectionner une plongée à l'aide de la fonction calendrier** Sélectionnez une plongée à l'aide de la fonction calendrier Cf. [«Calendrier» >34](#page-33-0)

Une fois la plongée sélectionnée, le menu suivant apparaît :

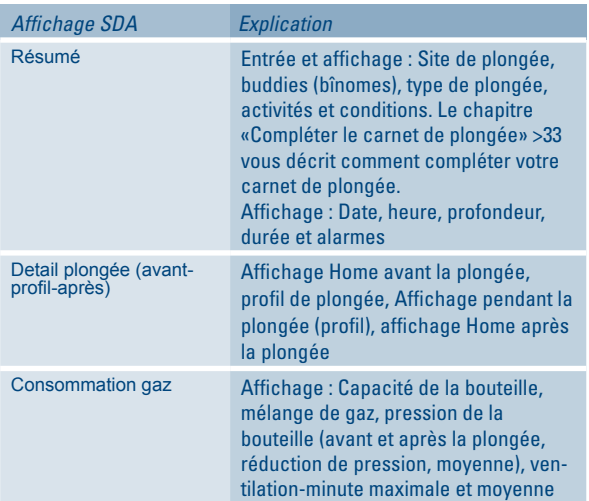

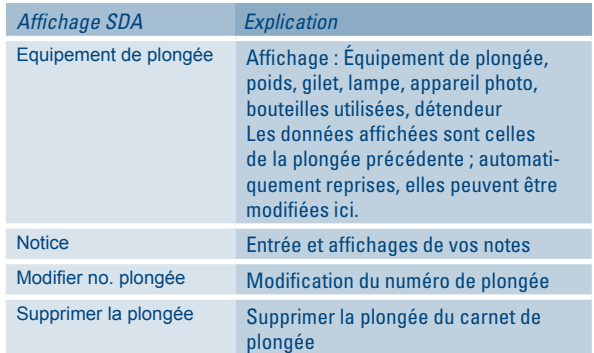

### <span id="page-31-1"></span>**Appeler affichages et profil de plongée**

Sélectionnez la plongée de votre choix [>32](#page-31-2), puis > Détail plongée (avant-profil-après), OK.

Le SDA visualise alors l'affichage Home avant la plongée.

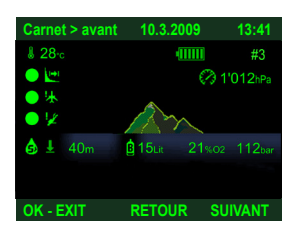

Après SUIVANT apparaît le profil de plongée.

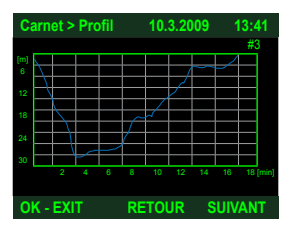

Après OK, la ligne horaire, orange, s'affiche à gauche.

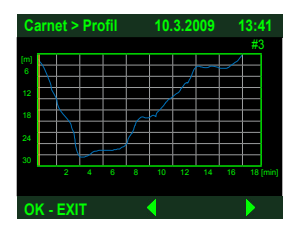

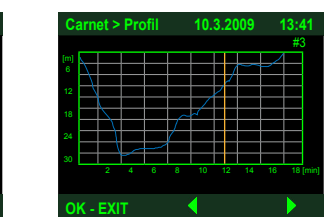

Les touches  $\blacktriangleleft$  et  $\blacktriangleright$  vous permettent de déplacer la ligne horaire à travers le profil de plongée.

Via OK, le SDA visualise l'affichage pendant la plongée.

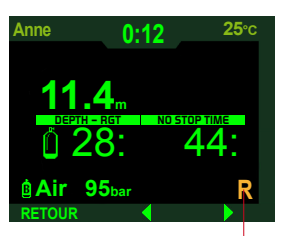

«R» est l'abréviation de «Replay» (retransmission). Les touches  $\blacktriangleleft$  et  $\blacktriangleright$ , vous permettent de vous déplacer à travers la plongée, par intervalles de 5 secondes.

32 | 49 **Scuba Diver Assistant (SDA) Manuel d'utilisation**

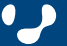

<span id="page-32-0"></span>

SUIVANT fait apparaître l'affichage Home, après la plongée, RETOUR fait revenir au profil de plongée.

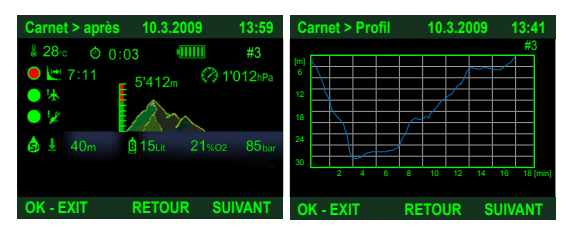

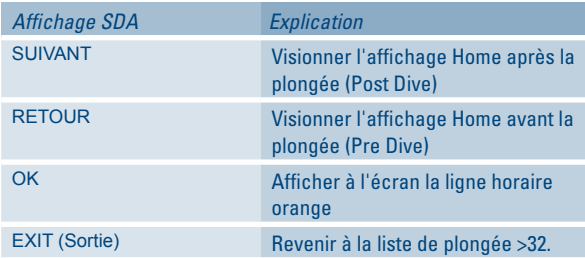

### <span id="page-32-1"></span>**Compléter le carnet de plongée**

Complétez le carnet de plongée en y entrant vos données et vos appréciations et classements.

OK permet d'enregistrer automatiquement site de plongée et buddy dans la banque de données [>35.](#page-34-1) Lors du remplissage de votre carnet de plongée, vous pouvez, soit accéder à ces enregistrements via RECH., soit entrer un nouvel enregistrement à l'aide de NEW.

#### <span id="page-32-2"></span>*Exemple «Données sur le site»*

*Carnet de plongée > Liste de plongées, sélectionner la plongée > Résumé > Site de plongée, OK, OK*

OK.

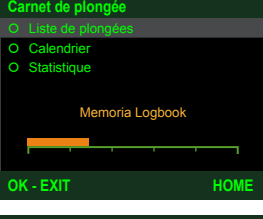

Ouvrez la liste de plongées avec OK.

Sélectionnez la plongée, puis

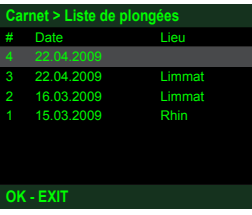

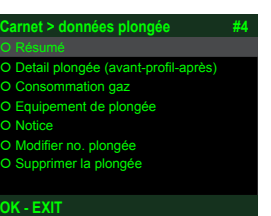

Ouvrez Résumé de la plongée via OK.

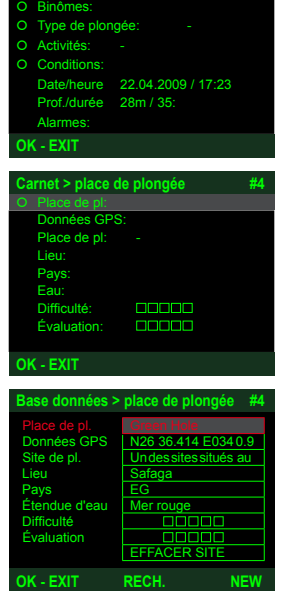

**Carnet > résumé #4**

Complétez les données manquantes. Dans notre exemple, nous sélectionnons «Site», puis OK.

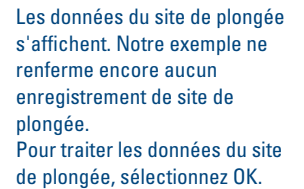

Dans le cas où la banque de données renfermerait déjà des sites de plongée, le SDA affiche alors le premier site de plongée de la banque de données. Pour entrer un nouveau site de plongée, activez NEW (nouveau).

RECH. vous permet de sélectionner à partir de la banque de données un site de plongée enregistré antérieurement.

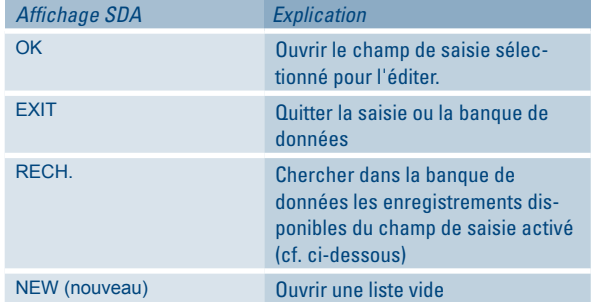

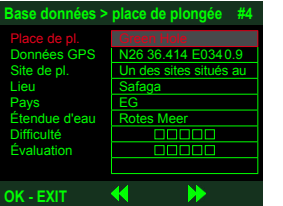

Chercher un enregistrement disponible : Sélectionnez un champ de saisie (ex. : Site de plongée), puis RECHERCH.

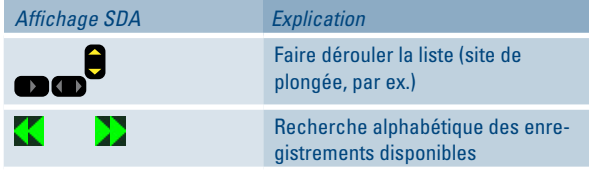

Pour effectuer le suivi des enregistrements relatifs aux sites de plongée et aux buddies, faites Menu > Base de données ([>35](#page-34-1)), OK.

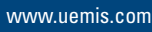

<span id="page-33-2"></span>*Exemple «Données sur le buddy (contact)»*

*Carnet de plongée > Liste de plongées, sélectionner la plongée > Résumé > Binômes, OK, sélectionner le binôme, OK*

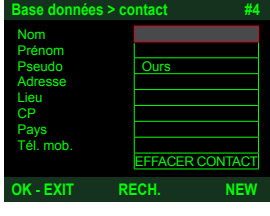

En cours de plongée, le SDA reconnaît le buddy portant le pseudonyme «Ours». Complétez les données du contact en entrant son nom, prénom, etc.

Lorsque le SDA n'a pas reconnu d'autres SDA pendant la plongée, la saisie des buddies s'effectue comme dans l'[exemple «Données](#page-32-2)  [sur le site» >33](#page-32-2).

#### <span id="page-33-0"></span>**Calendrier**

Carnet de plongée, OK > Calendrier, OK

À l'aide de la fonction calendrier, le SDA affiche les plongées d'une date sélectionnée.

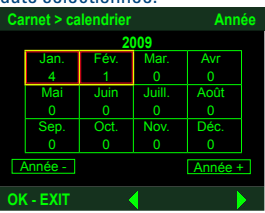

Les mois avec plongées sont marqués en couleur. Sous chaque mois figure le nombre des plongées mémorisées.

Sélectionnez l'année et le mois de la plongée de votre choix, puis confirmez par OK.

Sélectionnez la date souhaitée, puis OK.

Le SDA affiche alors les plongées de cette date.

#### <span id="page-33-1"></span>**Statistique**

Carnet de plongée, OK > Statistique

Entrez la date initiale et la date finale de la statistique, puis Suiv. (lorsque la date n'est pas saisie, le SDA prend en compte toutes les plongées en mémoire).

S'affichent alors les données suivantes :

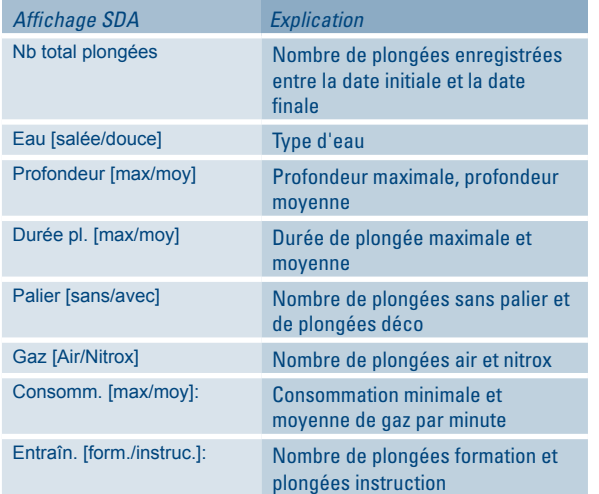

Sélectionnez Suiv., puis l'histogramme de votre choix. Voici la liste des histogrammes disponibles :

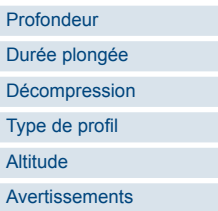

*Exemple «Durée de plongée»*

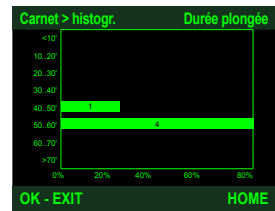

Exemple de lecture : 1 plongée a duré entre 40 et 50 minutes, 4 plongée, entre 50 et 60 minutes. 80 % de la totalité des plongées ont duré entre 50 et 60 minutes

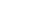

# <span id="page-34-1"></span><span id="page-34-0"></span>**Base de données** 111

La base de données mémorise des données de sites de plongée et de buddies (contacts), auxquelles vous avez accès lorsque vous remplissez votre carnet de plongée [>33.](#page-32-1)

Vous pouvez également enregistrer vos check-lists et données personnelles pour votre formation et vos examens médicaux dans la base de données.

Vous pouvez entrer les données dans myUemis à partir du SDA, ou de votre ordinateur, pour les synchroniser ensuite à l'aide du SDA.

Voici comment les données sont acheminées vers la base de données :

- lors du remplissage du carnet de plongée ([>33\)](#page-32-1),
- par le biais de la saisie via MENU > base de données, OK,
- via la synchronisation avec myUemis [\(>38](#page-37-1)).

#### **Menu base données**

*Base données > OK*

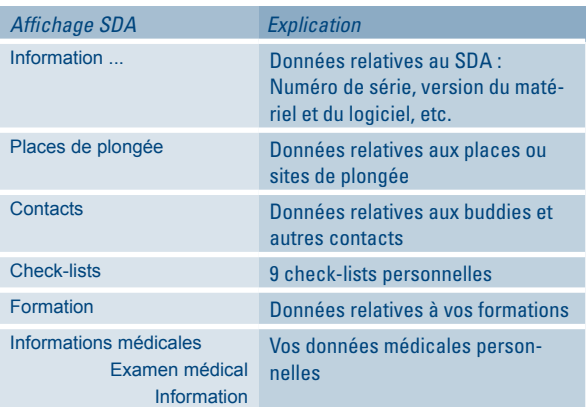

#### **Buddies, autres contacts et places ou sites de plongée**

Avant vos vacances de plongées, il vous est possible sur myUemis de transférer depuis Diveworld (www.uemis.org) des buddies et des sites de plongée dans votre base de données. Transférées sur votre SDA à la prochaine synchronisation [>38](#page-37-1), toutes ces données sont alors à votre disposition pour être sélectionnées et venir compléter votre carnet de plongée. Seules les données partagées peuvent être synchronisées.

Pendant la plongée, le SDA mémorise tous les buddies reconnus dans une liste des binômes. Via Carnet de plongée > Résumé, binômes, OK , vous pouvez enregistrer et compléter ces buddies dans la base de données [>33.](#page-32-1)

*Exemple Base données > contacts, OK* 

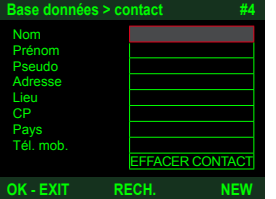

Le chapitre [«Compléter le carnet](#page-32-1)  [de plongée» >33](#page-32-1) décrit comment effectuer la saisie correspondante. Cf. également l'[exemple](#page-33-2)  [«Données sur le buddy \(contact\)»](#page-33-2) [>34](#page-33-2).

#### **Check-lists**

Créez vos check-lists personnelles.

*Exemple Base données > Check-lists, OK*

# **Base données > Checklist**

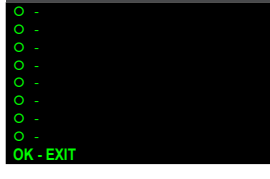

(vide), puis OK.

Sélectionnez une check-list

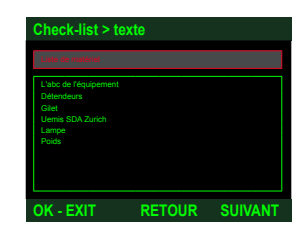

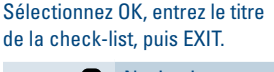

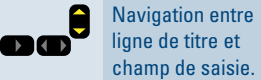

RETOUR et SUIVANT permettent de naviguer entre les différents écrans. EXIT met fin à la saisie.

puis OK.

**Formation** 

Enregistrez vos formations dans votre base de données.

*Exemple Base données > Formation, OK* Sélectionnez une ligne (vide),

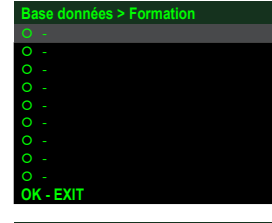

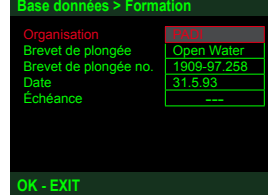

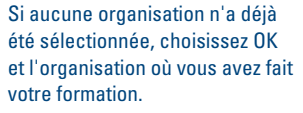

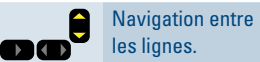

Complétez les données manquantes. EXIT met fin à la saisie.

#### **Informations médicales**

Enregistrez vos informations médicales dans votre base de données.

*Exemple Base données > Informations médicales > Examen médical, OK*

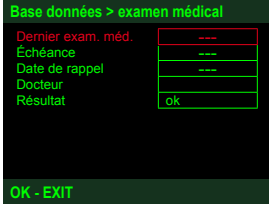

Complétez les données manquantes. Pour les données relatives au médecin traitant (docteur), soit vous reprenez les données figurant dans la base de données, soit vous entrez de nouvelles informations par le biais de NEW (NOUVEAU).

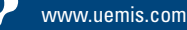

*Exemple Base données > Informations médicales > Information, OK*

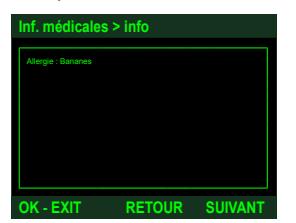

Sélectionnez OK, et entrez des informations complémentaires. RETOUR et SUIVANT permettent de naviguer entre les différents écrans. EXIT met fin à la saisie.

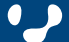

# <span id="page-36-0"></span>**Enregistrement / Synchronisation / Mise à jour d'un microprogramme (update)** 111

Avant de synchroniser votre SDA via Internet, à l'aide des données de votre compte utilisateur, ou d'effectuer la mise à jour d'un microprogramme, il vous faut impérativement enregistrer votre SDA.

Au cas où vous n'auriez pas déjà enregistré votre SDA, suivez les instructions du chapitre [«Prise en main d'uemis ZURICH, en 15](#page-4-0)  [minutes» >5,](#page-4-0) >5 (points 5 à 7).

Vous trouverez la liste de toutes les performances exigées de votre ordinateur dans le chapitre [«Performances système requises pour](#page-46-2)  [les applications utilisant Internet» >47.](#page-46-2)

#### <span id="page-36-1"></span>**Enregistrement du SDA**

#### Enregistrez votre SDA !

Une fois votre SDA enregistré, voici les possibilités et les avantages dont vous disposez :

- Information et notification via les mises à jour
- Installation de nouveaux microprogrammes, avec les mises à jour de sécurité requises
- Installation de nouveaux microprogrammes, avec des fonctions toujours plus performantes.
- Saisie conviviale d'informations complémentaires et de notes de plongée, à partir de votre ordinateur
- Importation de sites de plongée uemis DiveWorld, dans la base de données des sites de plongée du SDA
- Importation de buddies uemis DiveWorld, dans la base de données de contacts du SDA
- Exploitation du carnet de plongée via Internet
- Spécification et enrichissement du profil de plongée par l'introduction de textes et d'images
- Possibilité d'autoriser contacts, coéquipiers, ou partenaires de plongée, à accéder à certaines données de plongée individuelles

#### **Procédure :**

Cf. [«Prise en main d'uemis ZURICH, en 15 minutes» >5,](#page-4-0) point 5.

#### <span id="page-36-2"></span>**Mise à jour d'un microprogramme (update)**

Pour le cas où vous n'auriez pas déjà enregistré votre SDA, merci de le faire maintenant (cf. [«Prise en main d'uemis ZURICH, en 15](#page-4-0)  [minutes» >5](#page-4-0), point 5).

#### **Attention !**

Veillez à ce que la liaison entre Internet, PC et SDA ne soit jamais interrompue en cours de procédure.

Le processus de mise à jour d'un microprogramme requiert une liaison Internet parfaitement stable.

#### **Procédure de mise à jour d'un microprogramme :**

#### Mettez le SDA en marche.

Via câble USB, reliez le SDA à un ordinateur connecté à Internet. Apparaît alors, sur le bureau, le support de données amovible «UE-MISSDA». D'un double-clic, ouvrez le fichier SyncSDA html qui s'y trouve stocké. Le navigateur ouvre alors la fenêtre suivante.

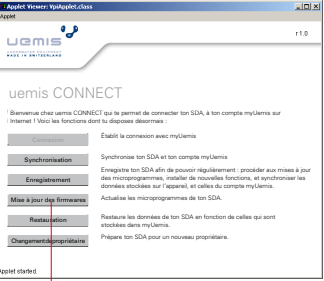

#### Cliquez sur Mise à jour des firmwares.

Étant fonction de la vitesse de votre liaison Internet, le téléchargement de la mise à jour du microprogramme peut durer quelques instants.

Déconnectez le support de données amovible «UEMISSDA» - en utilisant la fonction de votre ordinateur «Supprimer le périphérique en toute sécurité » ou «Éjecter SDA ».

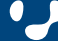

# <span id="page-37-0"></span>Enregistrement / Synchronisation / Mise à jour d'un microprogramme (update) 212

#### <span id="page-37-1"></span>**Synchronisation**

Pour le cas où vous n'auriez pas déjà enregistré votre SDA, merci de le faire maintenant (cf. [«Prise en main d'uemis ZURICH, en 15](#page-4-0)  [minutes» >5,](#page-4-0) point 5).

Si vous jouissez d'une connexion internet rapide, la synchronisation d'une plongée d'une heure dure environ 30 secondes.

Si au contraire la connexion est lente, nous vous recommandons d'effectuer des synchronisations plus souvent.

#### **Procédure de synchronisation:**

#### Mettez le SDA en marche.

Via câble USB, reliez le SDA à un ordinateur connecté à Internet. Apparaît alors, sur le bureau, le support de données amovible «UE-MISSDA». D'un double-clic, ouvrez le fichier SyncSDA html qui s'y trouve stocké. Le navigateur ouvre alors la fenêtre suivante.

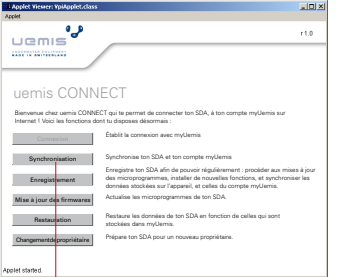

#### Cliquez sur «Synchronisation».

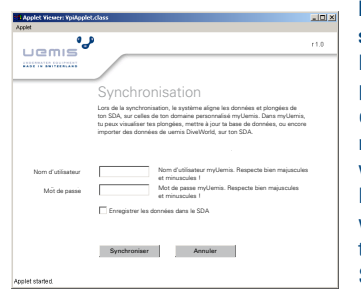

#### **Remarque relative à la sécurité des données**

Empêchez que d'autres personnes ne puissent accéder à votre base de données myUemis, en utilisant votre SDA : Lors de la synchronisation, veillez à laisser « Enregistrer les données dans le SDA » désactivé.

Pour le cas où vous n'auriez pas encore enregistré ces données dans le SDA, entrez votre nom d'utilisateur et le mot de passe de votre compte utilisateur myUemis, ou DiveWorld (attention, respectez bien les majuscules et les minuscules) ; puis cliquez sur «Synchronisation».

Toutes les autres instructions à suivre figurent dans la page qui vient de s'ouvrir. À partir du site [http://www.uemis.com/fr/support/down](http://www.uemis.com/fr/support/downloads)[loads](http://www.uemis.com/fr/support/downloads), vous pouvez télécharger une notice détaillée en format PDF.

Déconnectez le support de données amovible «UEMISSDA» - en utilisant la fonction de votre ordinateur «Supprimer le périphérique en toute sécurité» ou «Éjecter SDA».

> 38 | 49 **Scuba Diver Assistant (SDA) Manuel d'utilisation**

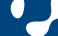

# <span id="page-38-1"></span><span id="page-38-0"></span>**Montage de l'émetteur** de la communication de la communication de la communication de la communication de la communication de la communication de la communication de la communication de la communication de la communicatio

L'émetteur est monté sur l'une des sorties haute pression (HP, High Pressure) du premier étage de la bouteille. Son rôle consiste à transmettre au SDA la pression actuelle de la bouteille. Le SDA est ainsi en mesure de contrôler jusqu'à 3 émetteurs différents.

### **Attention !**

Danger d'explosion ! L'utilisation de composantes non-autorisées pour mélanges nitrox, et n'ayant pas fait l'objet d'un entretien conforme, risque d'entraîner des explosions.

Les émetteurs uemis sont compatibles avec l'oxygène. Ne graissez ou n'entrez jamais en contact avec le filet, ou le joint torique. Protégez ce dernier contre toutes salissures et tout encrassement à l'aide du bouchon de protection qui vous a été livré avec. Veillez à bien observer les réglages et les procédures qui vous ont été enseignés lors de votre formation au nitrox.

Fermez la valve de la bouteille. Retirez la fermeture de la sortie haute pression, et vissez-y l'émetteur. Au cas où les pas de vis ne correspondraient pas, utilisez un adaptateur.

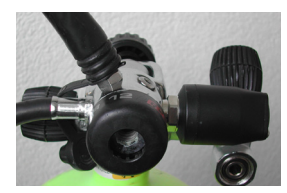

Mettez l'émetteur en position horizontale.

Serrez l'émetteur avec une clé plate de 19 mm.

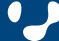

# <span id="page-39-2"></span><span id="page-39-1"></span>**Glossaire** 113 and 12 and 13 and 13 and 13 and 13 and 13 and 13 and 13 and 13 and 13 and 13 and 13

#### **Luminosité de l'affichage**

Cf. [«Configuration \(Setup\) de l'appareil» >14](#page-13-4)

#### **Temps de remontée**

C'est la durée totale de la remontée, jusqu'à la surface - y compris paliers profonds (deep stops) et paliers de décompression. Hypothèse de calcul : Vitesse de remontée idéale (plage verte, 100%), charge de travail normale. Tout écart peut induire sur le temps de remontée.

Le temps de remontée n'est affiché que pendant la phase de décompression.

Exemples, cf [«Affichage plongée déco» >19](#page-18-2).

#### <span id="page-39-0"></span>**Plongées en altitude**

Le SDA n'utilise pas de «secteurs d'altitude». L'influence de l'altitude est constamment prise en compte dans les calculs. Cette méthode de travail correspond mieux à la réalité que le «classement par secteur d'altitude». Contrairement au «classement par secteur d'altitude», la marge de sécurité reste ainsi la même quelle que soit l'altitude où l'on se trouve. Altitude d'utilisation maximale : 4000m au dessus du niveau de la mer.

#### **Buddy** (partenaire de plongée)

Il est possible de consulter les données du buddy en cours de plongée [>13.](#page-12-3) Le carnet de plongée mémorise automatiquement le pseudonyme du buddy (cf. Pseudonyme [>13](#page-12-2)), lorsque ce dernier plonge comme vous avec un SDA (cf. [«Compléter le carnet de plongée» >33](#page-32-1).

#### <span id="page-39-6"></span>**CNS O2%**

Niveau de toxicité de l'oxygène dans le système nerveux central. La toxicité de l'oxygène est calculée en fonction de la durée, de la profondeur et du taux d'oxygène du gaz.

Lorsque la pression partielle d'oxygène (pO2) est supérieure à 0,5 bar, cette valeur augmente. Lorsque la pression partielle d'oxygène est inférieure à 0,5 bar, cette valeur diminue.

Le SDA utilise l'expression «CNS» à la place de «CNS O2%». Pour connaître les avertissements usuels, cf. [«CNS supérieur à](#page-25-0)  [100%» >26](#page-25-0) et Temps de désaturation [>30](#page-29-2)

Pour savoir comment appeler la valeur, cf. [«Affichages extra \(en](#page-21-1)  [cours de plongée\)» >22](#page-21-1)

### <span id="page-39-5"></span>**Niveau sécurité déco**

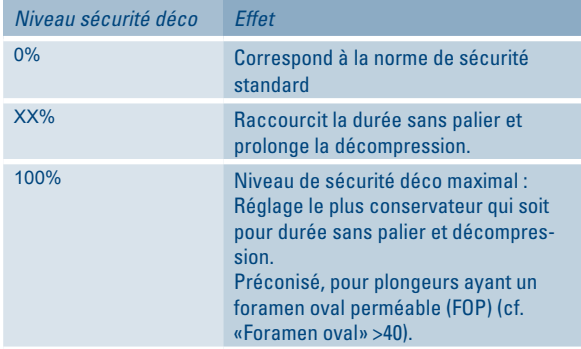

Entrée des données correspondantes, cf. Paramètres de plongée > [«Sécurité» >16](#page-15-4)

## **Deep stop**

Cf. [«Palier profond \(deep stop\)» >40](#page-39-3)

#### <span id="page-39-3"></span>**Palier profond (deep stop)**

La profondeur de palier profond (profondeur deep stop) et la durée de palier profond ne sont affichées que lorsqu'on a sélectionné auparavant une durée de palier profond de 1 à 2 minutes [\(cf.](#page-15-4)  [«Sécurité» >16\)](#page-15-4) et qu'il y a de ce fait décompression obligatoire. On peut avoir plusieurs paliers profonds. Es kann mehrere Deep Stops geben.

À titre d'exemple, cf. [«Affichage palier profond» >20](#page-19-1)

**Luminosité de l'écran**, cf. [«Configuration \(Setup\) de l'appareil» >14](#page-13-4)

#### **Temps de désaturation**

La durée de désaturation est déterminée par le niveau de toxicité de l'oxygène, la saturation en azote, ou encore la régression des microbulles, tout en dépendant également du facteur requérant le plus de temps pour retourner à la normale. Pour le calcul des temps de désaturation, d'interdiction de vol et de plongée, il est admis que le plongeur respire de l'air en surface.

#### **Pression de bouteille**

Cf. [«Pression de la bouteille» >41](#page-40-4)

#### <span id="page-39-4"></span>**Foramen oval**

Un plongeur doté d'un foramen oval perméable (FOP) risque davantage d'être victime d'un accident de décompression. La présence d'une ouverture dans le cœur entre l'oreillette droite et l'oreillette gauche (FOP) tend à favoriser le passage direct de bulles de gaz dans le circuit artériel. Une décompression plus conservative (augmenter niveau sécurité déco) peut réduire le risque d'un accident de décompression.

Recommandations pour plongeurs avec foramen oval perméable (FOP) : Sélectionner Niveau sécurité déco 100% (cf. [«Sécurité»](#page-15-4)  [>16](#page-15-4) et [«Niveau sécurité déco» >40](#page-39-5))>), plonger si possible avec du nitrox (régler le SDA sur air, le cas échéant), remonter doucement, prolonger les paliers de sécurité de 5-10 minutes (cf. [«Sécurité»](#page-15-4)  [>16](#page-15-4)), ne pas dépasser 2 plongées par jour, prévoir au moins 4 heures d'intervalle en surface entre les plongées, pas d'effort ou de charge de travail en fin de plongée et dans les deux premières heures suivant la plongée réalisée, ne pas s'exposer au soleil ou aller au sauna après la plongée.

#### **Garantie**

Cf. [«Garantie pour vices et responsabilité» >47](#page-46-3)

**Temps au fond (autonomie restant RGT)** Cf. [«RGT, Remaining Gas Time» >41](#page-40-1)

#### **Saturation des tissus**

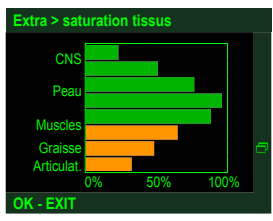

Les tissus supérieurs (Tissues) se saturent et se désaturent rapidement, les tissus inférieurs, lentement.

**Type d'eau** Entrée, [cf. «Type d'eau» >17](#page-16-1) Affichage, cf. [«Affichage Home» >9](#page-8-1)

40 | 49 **Scuba Diver Assistant (SDA)** 

# Glossaire 213

#### **Altitude max.**

Cf. [«Hauteur maximale de remontée» >30](#page-29-0)

#### **Capacité de la bouteille**

Volume de bouteille Données, cf. [«Gaz» >16](#page-15-0)

#### **Cellule solaire**

Transformant la lumière, en énergie électrique, la cellule solaire intégrée recharge la pile du SDA. La formation de bulles dans la cellule solaire est tout à fait normale et n'induit en rien sur le bon fonctionnement de cette dernière.

#### **Durée du palier de sécurité**

Cf. [«Safety Stop \(Palier de sécurité\)» >41](#page-40-3)

#### <span id="page-40-2"></span>**Durée sans palier**

La durée sans palier (No Stop Time) correspond au temps restant à la profondeur actuelle, pendant laquelle la remontée sans palier de décompression est permise.

À titre d'exemple, cf. [«Plongée sans palier» >20](#page-19-2)

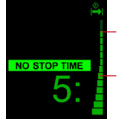

Durée sans palier graphique

Vous vous trouvez actuellement en zone verte. La représentation graphique se vide, à mesure que diminue la durée sans palier.

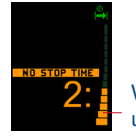

Vous vous trouvez actuellement en zone orange, avec une durée sans palier résiduelle de 2 minutes à peine.

### **Intervalle de surface**

Cf. [«Affichage Home» >9](#page-8-1)

#### **Limite de profondeur**

Pour les données, cf. Paramètres de plongée > Limites, cf. [«Limites»](#page-16-2)   $>17.$ 

Avertissements, cf. [«Dépassement de la limite de profondeur» >25](#page-24-0)

**Luminosité de l'affichage** Cf. [«Configuration \(Setup\) de l'appareil» >14](#page-13-4)

**Max. p02**, cf. p0<sub>2</sub> max.

#### <span id="page-40-5"></span>**MOD (**Maximum operating depth)

Profondeur maximale d'utilisation

On désigne sous l'abréviation MOD la profondeur où la pression partielle d'oxygène (p $0<sub>2</sub>$ ) atteint la valeur maximale autorisée (p $0<sub>2</sub>$ max.). Plus le taux d'oxygène du mélange gazeux est élevé, plus la MOD est petite.

Avertissements, [«Plus bas que la MOD» >26](#page-25-1)

Pour appeler la valeur, cf. [«Changement de la bouteille» >29](#page-28-3) (sous l'eau)

Pour régler la valeur, cf. [«Gaz» >16](#page-15-0)

#### **Nitrox**

Le mot «Nitrox» est composé à partir des abréviations de nitrogène ( $N<sub>2</sub>$ , azote) et d'oxygène ( $0<sub>2</sub>$ , oxygène). Nitrox est un mélange gazeux respiratoire d'oxygène et d'azote. Son taux en oxygène dépasse 21%.

**Niveau de sécurité** Cf. [«Niveau sécurité déco» >40](#page-39-5)

#### **0,-Mix**

Taux d'oxygène du mélange gazeux Données, cf. [«Gaz» >16](#page-15-0) Affichage, cf. [«Affichage Home» >9](#page-8-1) et [«Changement de la bouteille»](#page-28-3)   $>29$ 

#### **Palier de sécurité**

Cf. [«Safety Stop \(Palier de sécurité\)» >41](#page-40-3)

### **pO2 max.**

Pression partielle d'oxygène maximale admise Il est possible d'entrer une p0, max. pour chaque bouteille (cf. [«Exemple nitrox 2 bouteilles» >16\)](#page-15-3). Plage de réglage : entre p0, max. totale, et  $p0_2$  min. totale, cf. «p02 max. total» >14. C'est à partir de la pression partielle d'oxygène maximale admise, et du taux d'oxygène du mélange gazeux, que la MOD [>41](#page-40-5) est calculée.

#### **Pression ambiante**

Cf. [«Affichage Home» >9](#page-8-1)

#### <span id="page-40-4"></span>**Pression de la bouteille**

Pression de bouteille Pour l'affichage, cf. [«Affichage Home» >9](#page-8-1), [«La plongée» >19,](#page-18-1) [«Affi](#page-20-1)[chage automatique de la pression de la bouteille» >21](#page-20-1), [«Changement](#page-28-3)  [de la bouteille» >29](#page-28-3), Pour les avertissements, cf. [«Gaz insuffisant» >26](#page-25-2)

### **Profondeur de palier de sécurité**

Cf. [«Safety Stop \(Palier de sécurité\)» >41](#page-40-3)

#### **Profondeur maximale**

La profondeur maximale atteinte pendant la plongée. Pour l'appeler sous l'eau, il suffit de passer par Affichages extra [>14.](#page-13-5)

#### <span id="page-40-0"></span>**Pseudonyme**

Entrée : Setup > Utilisateur

Utilisé pour l'identification de l'appareil, le pseudonyme est affiché sur votre SDA. Il est automatiquement enregistré comme nom de buddy dans le carnet de plongée de votre coéquipier. lorsque ce dernier plonge comme vous avec un SDA.

#### <span id="page-40-1"></span>**RGT, Remaining Gas Time**

Durée de plongée restant au plongeur, à la profondeur réelle, jusqu'au moment où il lui faudra entamer sa remontée pour pouvoir atteindre la surface avec la réserve de bouteille prévue. La RGT prend en compte les paliers de décompression planifiés. Plonger avec différents mélanges gazeux : La RGT part de l'hypothèse que vous allez remonter à la surface avec le mélange gazeux actuellement sélectionné.

#### <span id="page-40-3"></span>**Safety Stop (Palier de sécurité)**

Un palier de sécurité (Safety Stop) ne s'affiche que lorsqu'il n'y a pas de paliers obligatoires, et que vous vous trouvez bien dans la plage palier de sécurité. La plage palier de sécurité se situe entre le double de la profondeur du palier de sécurité, et la surface. Pour toutes données relatives à la profondeur et à la durée palier de sécurité, cf. [«Sécurité» >16.](#page-15-4)

À titre d'exemple, cf. [«Phase de durée sans palier dans la plage du](#page-19-3)  [palier de sécurité» >20](#page-19-3).

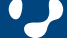

# Glossaire 313

### **TCD Tank Change Depth**

Profondeur de remplacement de la bouteille / d'échange de mélange, cf. [«Changement de la bouteille» >29](#page-28-3)

#### **Température**

Sous l'eau, il est possible d'appeler la température minimale de la plongée en consultant les affichages extra ([«Affichages extra \(en](#page-21-1)  [cours de plongée\)» >22\)](#page-21-1).

### **Temps de plongée**

Durée de la plongée (en dessous de 1,0m / 3 feet) Pour l'affichage, cf. [«La plongée» >19](#page-18-1) Pour entrée temps de plongée maximal, cf. [«Limites» >17](#page-16-2) Pour les avertissements, cf. [«Affichage automatique du temps de](#page-20-2)  [plongée» >21](#page-20-2)

## **Temps d'interdiction de plongée**

Affichage, cf. [«Affichage Home» >9](#page-8-1)

**Toxicité de l'oxygène** Cf. [«CNS O2%» >40](#page-39-6)

**Type d'eau** Cf. Type d'eau

### <span id="page-41-0"></span>**Carte des fuseaux horaires**

Définissez à l'aide de cette carte le décalage horaire de votre site, puis entrez ce dernier sous Setup > Heure+date [\(>14](#page-13-2)) sous fuseau horaire [h].

#### Décalage horaire STANDARD TIME ZONES OF THE WORLD -11 -10 -9 -8 -7 -6 -6 -41 -3 -2 -1 -0 -41 -2 -4 -8 -2 -1 -1 -2 -4 -8 -4 -8 -4 -5 -4 -5 -4 -6 -47 -48 -49 -410 -411 -412-12 *A R C T I C O C E A N A R C T I C O C E A N* Svalbard (NORWAY) SEVERN AYA ZEM<sub>-</sub>P FRANZ JOSEF Qaanaaq *Kara Sea* (Thule) *Greenland Sea* 6 0 *Laptev Sea* NEW SIBERIAN ISLANDS Greenland 3 (DENMARK) *Barents Sea* NOVAYA *Baffin East Siberian Sea* ZEM LYA *Bay Beaufort Sea*  $\sum_{i=1}^n \frac{1}{2^i}$ *Chukchi Sea* 5 *Norwegian Sea* Repulse Bay 11 U.S. *Davis Strait* 6 *Denmark Strait*  $\cdot$  ) ( )  $\rightarrow$   $\cdot$ 9 Iqaluit **Daws** (Frobisher B ay) Nuuk (Godthåb) R U S  $S/N_A$ SWEDEN **FINLAND** 10 NORWAY St. Petersburg  $5 - 7$ *Bay Hudson* C <mark>A N A D A</mark> *Bering Sea* Izhevsk *Labrador North Sea* Moscow *Sea* LITH. RUS. IRELAND *GNODOM* Petropavlovski<br>Kamchatsky U.S. 10 NETH. GERMANY FOLAND Newfoundland Island of London  $\mathcal{L}$  (cf.  $\mathcal{L}$ ) BEL. Sakhalin LUX. KURI<sup>L</sup> <sup>I</sup>SLAND<sup>S</sup> UKRAINE KAZAKHSTAN Québec 10 MOLDOVA SWITZ. MONGOLIA SLO. occupied by the SOVIET UNION in 1945, Toronto **International Date Line** BOS.& SER. & Vladi vostok administered by RUSSIA, claimed by JAPAN *Black Sea* Chicago New York GEORGIA *N O R T H N O R T H* Istanbul . UZBEKISTAN KYRGYZSTAN *N O R T H* ALB. Beijing PORTUGAL A ARMEN<sub>IA</sub> AZERBAIJAN NORTH *Japan Sea of* TURKEY KOREA UNIT EJD STATES GREECE TURKMENISTAN TAJIKISTAN *P A C I F I C P A C I F I C* 7 6 7 5 *A T L A N T I C* JAPAN C H I N A SOUTH MALTA MADEIRA *Mediterranean Sea* CYPRUS SYRIA LEB. Los Angeles ISLANDS **TUNISIA** IRAN *William O C E A N O C E A N O C E A N* ISRAEL IRAQ  $\frac{1}{2}$ 8 9 (PORT.) MOROCCO Cairo Shanghai Shanghai Shanghai Shanghai Shanghai Shanghai Shanghai Shanghai Shanghai Shanghai Shanghai Shanghai Shanghai Shanghai Shanghai Shanghai Shanghai Shanghai Shanghai Shanghai Shanghai Shanghai Shanghai Shanghai JORDAN CANARY ISLANDS  $\overrightarrow{S}$ (SPAIN) KUWAIT *Persian Gulf* BHUTAN INTERNATIONAL ALGERIA | LIBYA BAHRAIN (<sup>J</sup> <sup>A</sup>PAN) EGYPT Western Sahara **Marine** SAUDI UNITED ARAB BANGLADESH East ward across Date Line EMIRATES U.S. MEXICO I N D I A BURMA **ARABIA** Hong Kong S.A.R. subtract 24 hour-Johnston Atoll OMAN 5½ 6½ LINE ISLANDS HAWAIIAN LAOS *Philippine* DOMINICAN 10 10 (Bombay) Westward across Date Line **BELIZE** *Arabian* ERITREA *Bengal Bay of* add 24 hou rs GUATEMALA HONDURAS *Caribbean Sea* SENEGAL CHAD *Sea* VIETNAM EL SALVADOR THE GAMBIA SUDAN Socotra NICARAGUA BURKINA FASO ANDAMAN ISLANDS **CAMBODIA** GUINEA-BISSAU GUINEA 1 A 1 TRINIDAD <sup>Tob</sup>ago  $\sim$ 5½ *South China* LAKSHADWEEP COSTA PANAMA NICOBAR *Sea* FEDERATED STATES OF MICRONESIA MARSHALL SIERRA LEONE D'IVOIRE ISLANDS GUYANA LIBERIA GHANA AFRICAN REPUBLIC (INDIA) BRU**NEI** PALAU ISLANDS French Guiana CAMEROON SOMALIA **MALLEY M 4 A 75 E** 11 COLOMBIA SURINAME EQUATORIAL GUINEA LANKA UGANDA KIRI BAT SINGAPORE (GILBE RT ISLANDS) AND PRINCIPE ECUADOR CONGO K I B A T K I R I B A T I OF THE CONGO ISLANDS RAWAKI (PHOENIX BURUNDI I N **D** O N E S I A  $5$   $\sim$   $\sim$ Kinshasa ISLANDS) 12 12 12 Ascension 12 12 12 12:00 12:00 12:00 12:00 12:00 12:00 12:00 12:00 12:00 12:00 12:00 12:00 12:00 12:0 British Indian Outlets Territory NEW GUINEA ISLANDS (St. Helena) SEYCHELLES | S | OK ÎLES MARQUISES PERU  $\equiv$ (French Polynesia) B R A Z I L Keeling) Island *S O U T H P A C I F I C* COMOROS 10 SAMOA Cook Islands MALAWI 15 *Coral* 15 *O C E A N S O U T H* **BOLIVIA** Brasilia *Sea* VANUATU MOZAMBIQUE Coral Se F r e n c h <mark>.</mark> P o l y <sub>i</sub>n e s i**u** ZIMBABWE *Mozambique* MA<sub>U</sub>RITIUS (FRANCE) *Channel I N D I A N* MADAGASCAR PARAGUAY *A T L A N T I C* Alice Springs (FRANCE) *O C E A N* A U STRALI A Easter Island (AUSTL.) *O C E A N* 9 ½ **International Date Line**  $\sim$ SWAZILAND KERMADEC AFRICA LES COM ALCOHOLINE JUAN FERNÁNDEZ **ARGENTINA** TRIS TAN DA CUNHA *Great Australian Bight* CHILE *Tasman Sea* Scale 1:85,000,000 at 0º NEW **ZEALAND** Miller Cylindrical Projection French Southern and Antarctic Lands Tasmania (FRANCE) 45 45 Coordinated Uni versal Time (U TC) CHATHAM 0 500 1000 Kilomete rs PRINCE E DWARD ÎLES C ROZET **ISLAND** formerly (Fr. S. and Ant. Lands) Falkland Islands (SOUTH AFRICA) ÎLES KERGUELEN 0 500 1000 Miles (Islas Malvinas) (administered by U.K. Greenwich Mean Time (GMT) (Fr. S. and Ant. Lands) claimed by ARGENTINA South Georgia and the - I 1 Boundary representation is not necessarily authori tative South Sandwich Islands claimed by ARGENTINA) (administered by U.K. -11 -10 -9 -8 -7 -6 -5 -4 -3 -2 -1 | 0 | +1 | +2 | +3 | +4 | +5 | +6 | +7 | +8 | +9 | +10 | +11 <mark>+12</mark>-12|<sub>-11</sub>

Décalage horaire

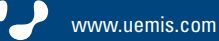

# <span id="page-42-0"></span>**Entretien & Maintenance 113**

#### <span id="page-42-1"></span>**Chargement de la pile**

Avant la première utilisation de votre appareil, chargez-en la pile complètement, via uemis Travel Charger ou la connexion USB de votre ordinateur.

Prenez soin de recharger complètement la pile de votre appareil, avant chaque plongée.

#### **Marche à suivre :**

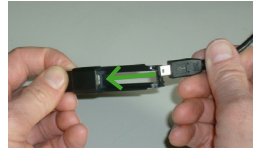

Connectez la petite fiche du câble USB, à l'adaptateur USB.

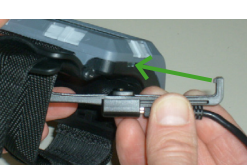

Enfichez le "bec" de l'adaptateur USB dans la rainure du SDA.

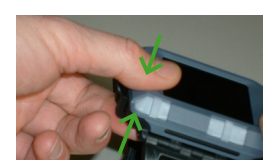

Appuyez sur l'adaptateur USB, contre le SDA, jusqu'à ce qu'il s'encliquette.

Via câble USB, reliez le SDA à un ordinateur ou au chargeur uemis Travel Charger.

#### **Économiseur d'écran**

Lors de la procédure de chargement, l'écran passe en veille pour consommer moins d'énergie.

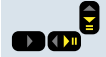

Quitter l'économiseur d'écran et revenir à l'affichage HOME.

En cas de chargement d'une pile complètement déchargée, il faut compter 1-3 heures, jusqu'à ce que l'économiseur d'écran s'affiche et que le SDA s'allume.

#### **Avertissement !**

Ne commencez jamais une plongée lorsque vous voyez s'afficher en rouge un segment de pile à la surface. Il se pourrait que le SDA tombe en panne pendant la plongée, risquant ainsi de vous exposer à des situations potentiellement dangereuses, voire mortelles.

Rechargez la pile, jusqu'à ne plus voir aucun segment rouge, ou orange, affiché.

#### **Attention**

Lorsque vous voyez s'afficher en orange des segments de pile à la surface, il vous est fortement recommandé de recharger la pile de votre appareil avant de plonger. Il se pourrait que le SDA tombe en panne pendant la plongée, risquant ainsi de vous exposer à des situations potentiellement dangereuses, voire mortelles.

Rechargez la pile, jusqu'à ne plus voir aucun segment de pile rouge ou orange, affiché.

Dans le cas où, la veille au soir, 3 barres vertes apparaîtraient encore à l'écran, et le lendemain matin, deux, orange, considérez que l'autonomie restante de votre pile vous permet encore d'assurer une journée de plongée comportant 2 plongées. Il vous faudra impérativement recharger la pile immédiatement après ces plongées.

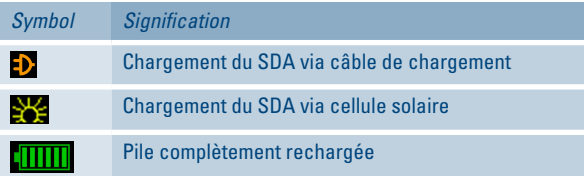

L'énergie d'une nouvelle pile complètement chargée suffit pour une semaine, maximum (2 plongées par jour) Les mises en marche fréquentes réduisent la durée d'utilisation. Choisissez un temps de mise à l'arrêt qui soit bref [>14](#page-13-5) (2:30 ou plus court).

#### **Nettoyage**

#### **A** Attent

Les produits d'entretien non-adaptés peuvent endommager le SDA. N'utilisez jamais de nettoyants à base d'alcool, ou des détergents abrasifs ! N'utilisez pas de chiffons non-tissés abrasifs. Pour un nettoyage conforme, utilisez de l'eau, du savon, une fine brosse et un chiffon doux, non pelucheux.

#### **Nettoyage du SDA**

Rincez soigneusement votre SDA avec de l'eau douce, après chaque plongée.

#### <span id="page-42-2"></span>**Nettoyage des touches**

(cette opération ne s'impose que si les touches viennent à coincer)

- 1. Retirez les vis du couvercle à l'aide du tournevis faisant partie de la livraison.
- 2. Retirez le couvercle, et rincez les touches et le SDA avec de l'eau douce.
- 3. Remontez le couvercle.

4. *Attention* 

Un serrage excessif des vis risquant d'endommager le SDA, veillez à ne surtout pas forcer en resserrant ces dernières.

#### **Mise à jour d'un microprogramme (firmware update)**

Si vous avez enregistré votre SDA ([>37\)](#page-36-1),), vous serez automatiquement tenu informé de toutes les nouvelles mises à jours disponibles. Le chapitre [«Mise à jour d'un microprogramme \(update\)» >37](#page-36-2) vous décrit la marche à suivre pour actualiser votre SDA en quelques clics .

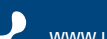

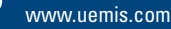

# <span id="page-43-0"></span>Entretien & Maintenance 213

#### <span id="page-43-1"></span>**Remplacement de la pile de l'émetteur de la bouteille**

Outils nécessaires : Clé hexagonale de 2 mm Lorsque l'émetteur n'est pas monté sur une sortie haute pression du premier étage, veuillez suivre les instructions de sécurité du chapitre [«Montage de l'émetteur» >39](#page-38-1).

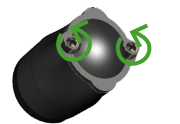

Retirez les vis, dans un endroit sec et propre.

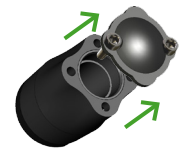

Enlevez le couvercle et la pile. Éliminez correctement la pile, c'est-à-dire, conformément aux mesures écologiques prévues pour préserver l'environnement.

### **Attention !**

Mal insérée, la pile risque d'endommager l'émetteur. Aussi, respectez bien la polarité de cette dernière.

Remplacez la pile par une nouvelle pile au lithium CR2.

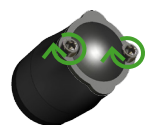

Serrez les deux vis, légèrement pour commencer, à fond pour terminer, mais sans excès.

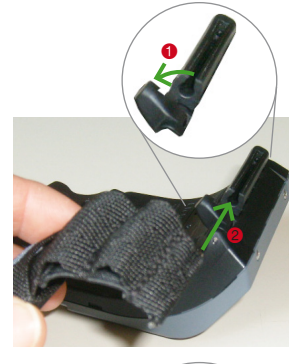

**Remplacement du bracelet**

- $\bullet$  Ouvrir le dispositif de sécurité vers la gauche.
- <sup>2</sup> Introduire complètement l'extrémité du bracelet, pointe métallique comprise.

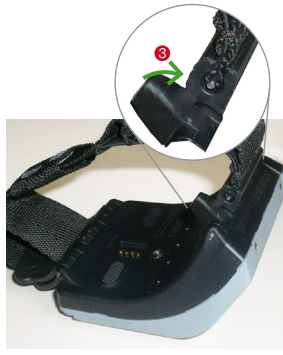

<sup>3</sup> 5 Fermer le dispositif de sécurité vers la droite

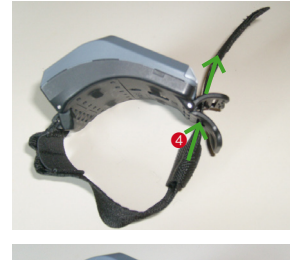

<sup>4</sup> Introduire par derrière le bout libre du bracelet, entre les deux éléments du dispositif de fermeture.

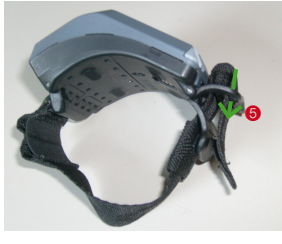

**6** Insérer par le haut le bout libre du bracelet, dans l'élément de fermeture supérieur.

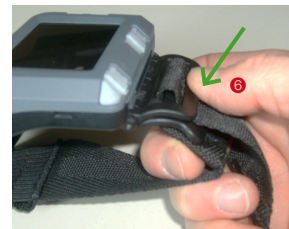

6 Appuyer sur la fermeture, jusqu'à entendre le clic correspondant.

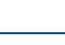

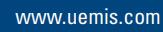

# <span id="page-44-0"></span>Entretien & Maintenance 313

#### **Ouverture / fermeture du couvercle (cover)**

### **Ouvrir le couvercle**

Outils nécessaires : Tournevis livré avec

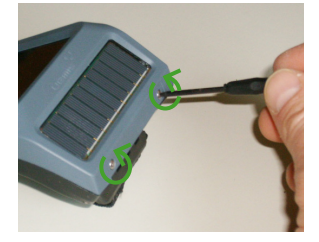

Retirer les deux vis, et les poser à un endroit approprié.

#### **Fixer le couvercle**

Outils nécessaires : Tournevis livré avec

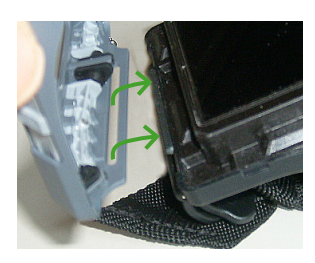

Rentrer avec l'ouverture du couvercle dans le "bec" du SDA.

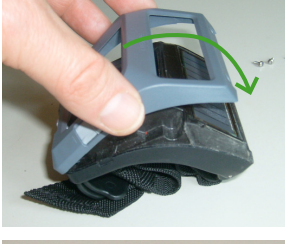

Basculer le couvercle au-dessus du SDA.

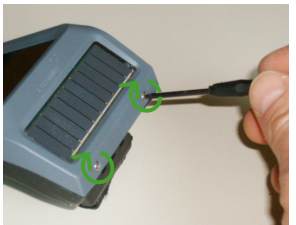

Ajuster le couvercle de manière à ce que les filets du SDA soient exactement situés sous les ouvertures de vis du couvercle.

#### **Attention !**

Un serrage excessif des vis risquant d'endommager le SDA, veillez à ne surtout pas forcer en resserrant ces dernières.

> 45 | 49 **Scuba Diver Assistant (SDA) Manuel d'utilisation**

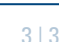

# <span id="page-45-0"></span>**Problèmes et remèdes**

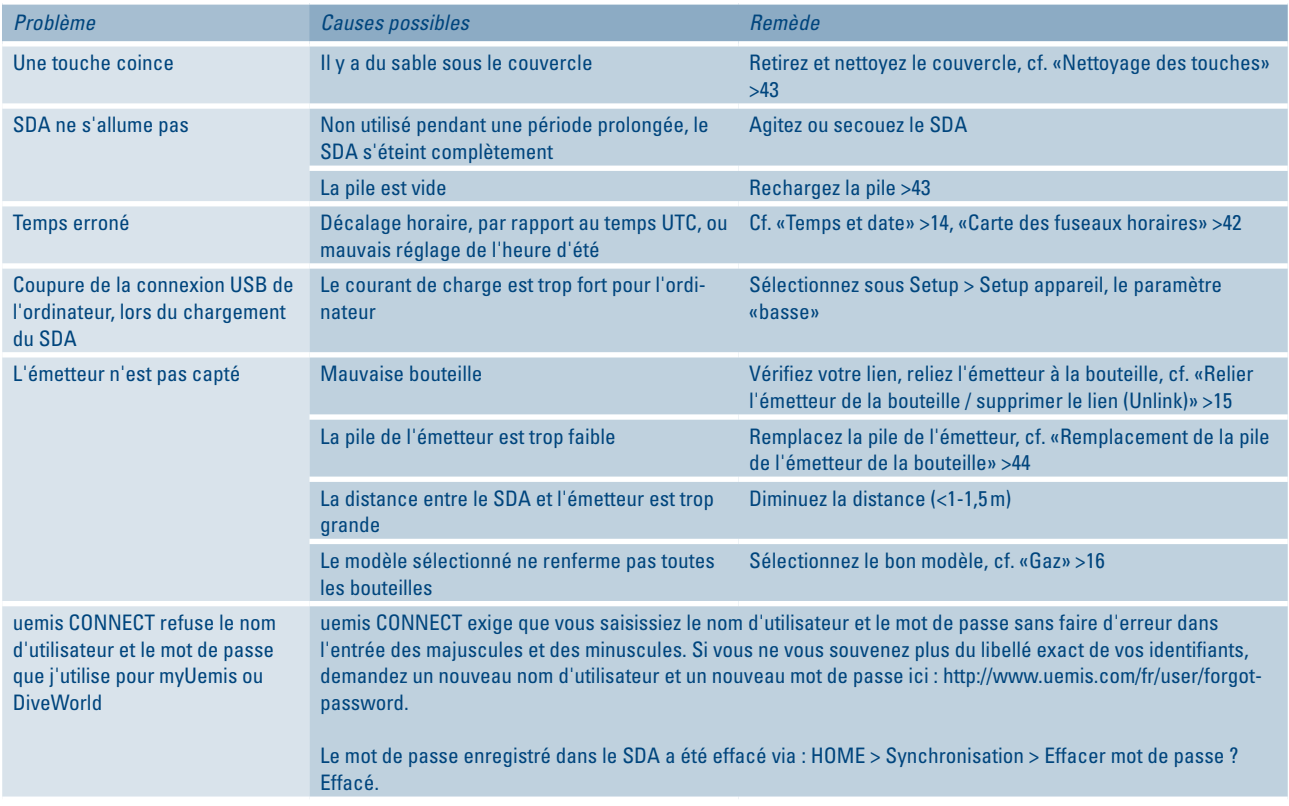

 $111$ 

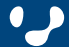

## <span id="page-46-0"></span>**Annexe**

#### **Caractéristiques techniques générales**

#### **Conditions de fonctionnement**

Température : -20 °C à +50 °C / -4°F à 122 °F Profondeur maximale pour air 125m (410 feet) Altitude maximale 5 000m (16 400 feet)

#### **Durée maximale d'une seule plongée**

12 heures env. (Condition : pile chargée complètement)

#### **Nitrox**

réglable de 21% à 100% 0,

#### **Pile** Pile lithium-polymère rechargeable (cf. [«Chargement de la pile» >43\)](#page-42-1)

**Affichage**

Écran OLED couleur Contraste : 10'000:1 Profondeur maximale d'affichage 250m

#### **Modèle de calcul**

Uemis ZH-L8+

**Interface PC** USB

#### **Émetteur**

Le SDA peut recevoir les données de pression de jusqu'à 3 émetteurs de plongée (profil utilisateur multigaz [>13\)](#page-12-1).

#### Pression maximale 350 bar

Domaine d'utilisation : peut être utilisé pour tous les mélanges gazeux

Pile : Pile au lithium CR2, pouvant être changée par l'utilisateur (cf. [«Remplacement de la pile de l'émetteur de la bouteille» >44](#page-43-1))

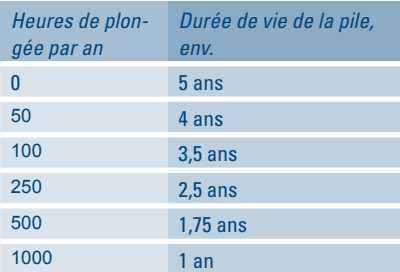

**#** Pour plus amples informations afférentes aux caractéristiques techniques, cf. [http://www.uemis.com/fr/produkte/uemis\\_zurich/](http://www.uemis.com/fr/produkte/uemis_zurich/technische_daten) [technische\\_daten](http://www.uemis.com/fr/produkte/uemis_zurich/technische_daten)

#### <span id="page-46-2"></span>**Performances système requises pour les applications utilisant Internet**

Voici quelles sont les caractéristiques que doit impérativement présenter votre PC, pour que vous puissiez profiter des applications utilisant Internet :

- Ordinateur équipé d'une interface USB
- Accès Internet stable
- Navigateur Internet avec JAVA (installé et activé) (assistance : [http://www.java.com/fr/download/installed.jsp\)](http://www.java.com/fr/download/installed.jsp).
- PDF Reader (Adobe Acrobat Reader, par ex., [http://www.adobe.](http://www.adobe.com/fr/products/reader) [com/fr/products/reader](http://www.adobe.com/fr/products/reader)) pour ouvrir et imprimer le manuel d'utilisation téléchargé [\(http://www.uemis.com/fr/support/downloads/](http://www.uemis.com/fr/support/downloads/sda) [sda\)](http://www.uemis.com/fr/support/downloads/sda).

– Le système d'exploitation et le navigateur doivent impérativement travailler sans erreurs, et être mis à jour.

#### <span id="page-46-1"></span>**Mises à jour (updates)**

Une fois votre SDA enregistré [>37](#page-36-1) , uemis vous tient régulièrement informé des principales mises à jour (siehe [«Mise à jour d'un micro](#page-36-2)[programme \(update\)» >37\)](#page-36-2).

### <span id="page-46-3"></span>**Garantie pour vices et responsabilité**

#### (Extrait des Conditions Générales)

Sauf tout autre délai expressément stipulé, le délai de garantie s'appliquant à tous les produits proposés est de 24 mois, à compter de la date d'achat. Pendant ledit délai de garantie, les produits sont remplacés, gratuitement. Si un produit ne peut plus être réparé ou remplacé, il sera remplacé par un produit successeur, équivalent ; le cas échéant, une note de crédit sera établie pour le client. Les prestations de garantie s'étendent exclusivement aux vices de matériaux et/ou de fabrication. Uemis a le droit d'établir des devis payants pour toute commande de réparation, qui ne serait pas couverte par les dispositions de garantie. La garantie s'éteint automatiquement lorsque des modifications ou des réparations ont été effectuées sur la marchandise, sans l'autorisation écrite, préalable, d'Uemis. Dans la mesure où les dispositions légales le permettent, la responsabilité d'indemnité est alors exclue. En particulier, Uemis ne saura être tenue responsable ni de dégâts occasionnés par une utilisation inadéquate ou l'usure naturelle, ni de dommages qui n'ont pas été occasionnés à l'objet livré lui-même (dommages consécutifs à un vice). En outre, le client sera tenu responsable de la protection de toutes les données éventuellement existantes. En aucun cas, Uemis ne pourra être tenue responsable d'une éventuelle perte de données !

### **Déclaration de conformité CE**

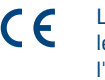

Le SDA est un équipement personnel, en conformité avec les exigences essentielles de sécurité de la directive de l'Union Européenne 89/686/EEC. La conformité de l'appareil a été certifiée avec les standards européens suivants : EN 13319:2000 et EN 250:2000.

EN250:2000 Équipement respiratoire – Appareil de plongée autonome à air comprimé et à circuit ouvert – exigences, tests, marquage (test de manomètre de pression).

EN13319:2000 Accessoires de plongée - Profondimètres et instruments combinés de mesure de profondeur et de temps – Exigences de fonctionnement et de sécurité, méthodes de test.

Toutes les informations sur l'obligation de décompression, affichées par le matériel concerné, couvert par le standard, sont explicitement exclues.

#### **Élimination**

#### Protégez l'environnement !

Lorsque vous devrez jeter cet appareil, veillez à choisir une méthode écologique préservant l'environnement ! Cet appareil ne doit pas être jeté avec les autres déchets ménagers ! Portez-le dans un point de collecte adapté au recyclage d'appareils similaires (conformément à la directive européenne 2002/96/EC).

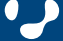

# <span id="page-47-1"></span><span id="page-47-0"></span>**Structure du menu**

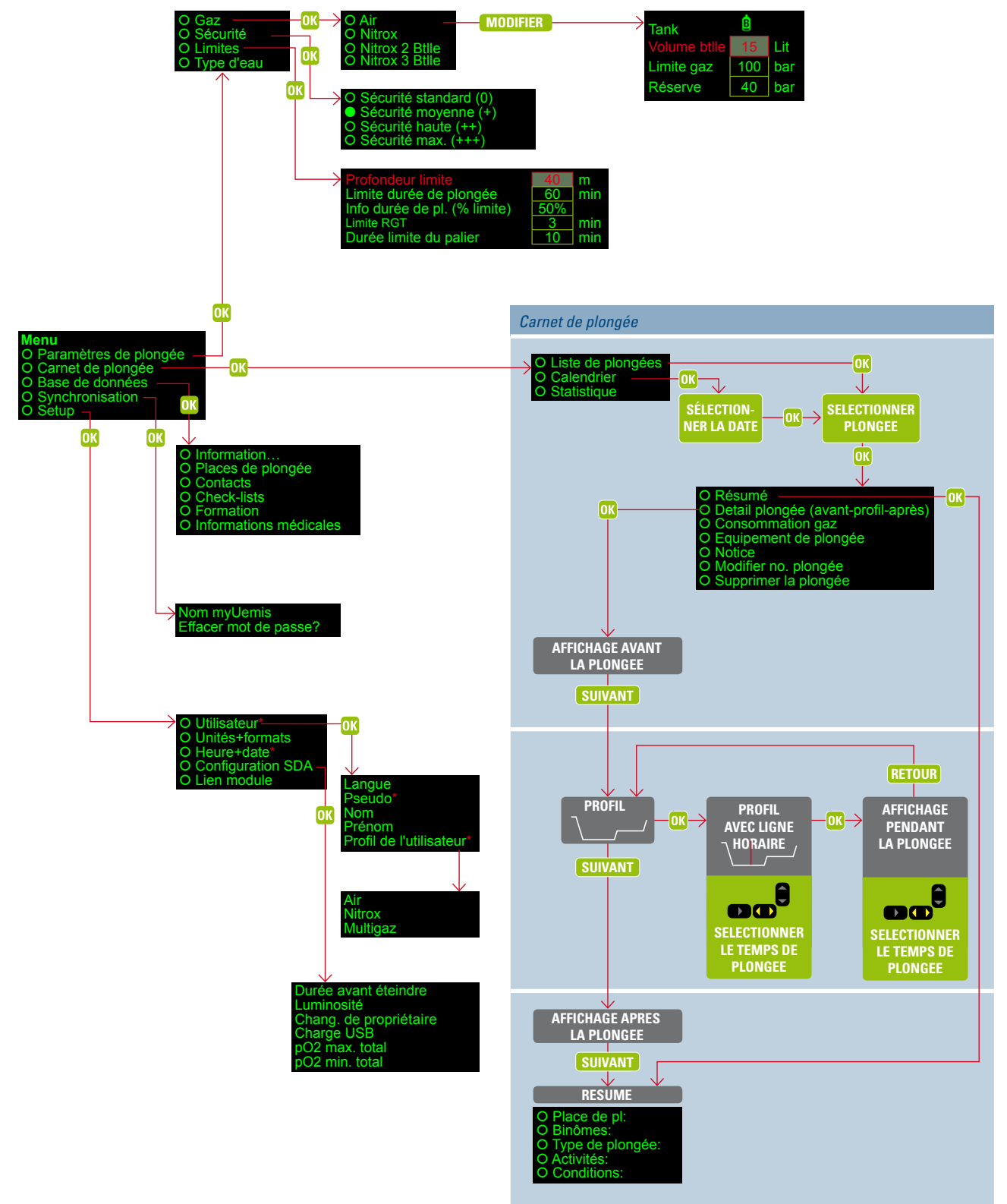

\* Ces données sont obligatoires.

48 | 49 **Scuba Diver Assistant (SDA) Manuel d'utilisation**

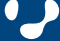

Téléchargez l'actuelle version de ce manuel d'utilisation à partir du site <www.uemis.com>, ou commandez gratuitement une version imprimée sur papier.

Uemis AG Zürichstrasse 110b CH-8134 Adliswil Suisse

info@uemis.com <www.uemis.com>

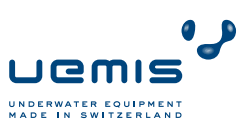

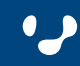